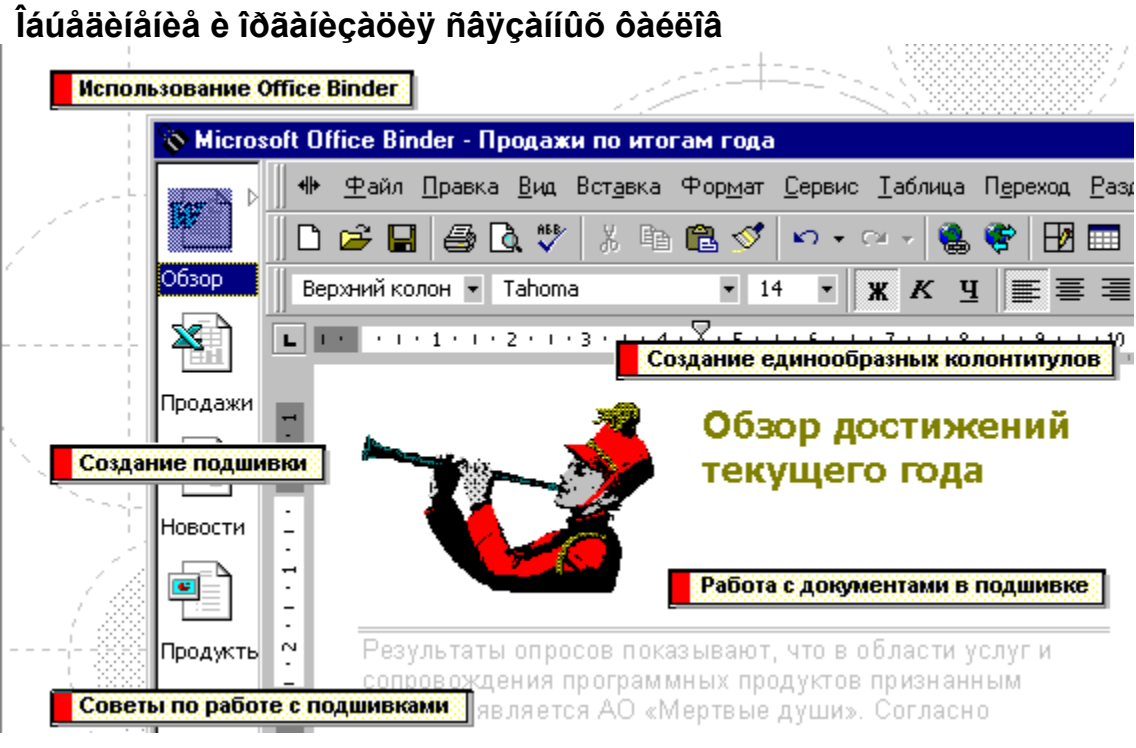

{ewc HLP95EN.DLL, DYNALINK, "تَمْرُقْ الْمَرْكُمْ الْمَرْكُمْ الْمَرْكُمْ الْمَرْكُمْ الْمَرْكُمْ الْمَرْكَة ال ؉ؙ<sub>؞</sub>ڹ۩؇؍ڹ۩؇؍ڹ۩؇؍ڹ۩؇ڔڹ

{"bilrgCombiningOrganizingRelatedFiles":1:"Foo":"Invisible"؛" ومحافظ المنافس المنافس المنافس المنافس المنافس المنافس

Office Binder îáúåäèíÿåò ñâÿçàííûå äîêóìåíòû êàê îáû÷íûé ñêîðîñøèâàòåëü. làïðèìåð, äëÿ ñîâlåñòíîé îáðàáîòêè îáðàçóþùèõ îäèí îò÷åò äîêóìåíòà Word, ëèñòà Microsoft Excel è ñëàéäîâ PowerPoint èlååò ñiûñë ïîlåñòèòü èõ â ïîäøèâêó. Ñóùåñòâóåò âîcìîæíîñòü èñïîëücîâàòü äëy âñåõ äîêóìåíòîâ åäèíîîáðàçíûé ñòèëü, ïðîíóìåðîâàòü ñòðàíèöû ïîñëåäîâàòåëüíî ïî âñåì äîêólåíòàl â ïîäøèâêå è âûâåñòè ñðàçó âñå äîêóìåíòû íà ïå÷àòü. Ñ äîêóìåíòàìè ïîäøèâêè lîæíî òàêæå ðàáîòàòü è ïî îòäåëüíîñòè.

Îðè ðàáîòå ñ ïîäøèâêàìè â ëåâîé îáëàñòè îêíà âèäíû çíà÷êè âñåõ äîêóìåíòîâ, âõîäÿùèõ â ïîäøèâêó, à â ïðàâîé åãî ÷àñòè îòîáðàæàåòñÿ òåêóùèé äîêóìåíò, ñ êîòîðûì âåäåòñÿ ðàáîòà. ×òîáû ñêðûòü èëè îòîáðàçèòü ëåâób îáëàñòü, íàælèòå êíîïêó Îòîáðàçèòü/ñêðûòü ëåâób

# îáëàñòü | +

Äëÿ çàïóñêà ïðîãðàììû Office Binder îòêðîéòå ãeaaíîa laíb Windows, a çaoal nalaíb loiaoallú è âûáåðèòå Microsoft Binder.

Äëÿ ñîçäàíèÿ íîâîé ïîäøèâêè âûïîëíèòå êîìàíäó Nîcäàou nagèâêo a laíb Ôàéë è e rồinoi îòêðîéòå ïðèëîæåíèå Office Binder. Äëv ñîcäàíèv ïîäøèâêè ìîæíî èñïîëüçîâàòü øàáëîíû. Äîêóìåíòû ïîlåuaboñy a ïîäøèâêó â âèäå ðaçäåëîâ. Đàcaåëó iîæåò ñîîòâåòñòâîâàòu êàê íîâûé, òàê è óæå ñóùåñòâóbùèé äîêóìåíò.

laðalaualea afeólalofa a nageaea auffelyaoñy ñ mîûüb råðåòàñêèâàíèÿ. Íàrðèìåð, ÷òîáû ñäåëàòü ïåðâûé äîêóìåíò ïîäøèâêè ïîñëåäíèì, ïåðåòàùèòå cíà÷îê äîêóìåíòà â êîíåö ëåâîé îáëàñòè îêlà ïîäøèâêè. ×òîáû äîáàâèòü äîêóìålò â jîäøèâêó, jåðåòàùèòå åãî èc jàjêè Windows â ëåâóþ îáëàñòü îêíà ïîäøèâêè. Äëÿ ïåðåìåùåíèÿ äîêólåíòà â äðóãóþ ïîäøèâêó ïåðåòàùèòå åãî â ëåâóþ îáëàñòü îêíà ýòîé ïîäøèâêè.

là ïå÷àòü ìîæíî âûâåñòè êàê îòäåëüíûé äîêóìåíò èç ïîäøèâêè, òàê è âûáðàííûå äîêóìåíòû èëè ïîäøèâêó öåëèêîì. Êàæäûé èç äîêóìåíòîâ â ïîäøèâêå ìîæåò èlåòü ñîáñòâåííûå êîëîíòèòóëû, îäíàêî íåòðóäíî ïðè ïå÷àòè ñäåëàòü âñå êîëîloèooëû îäèlaêîâûlè.

Äëÿ ðàáîòû ñ îòäåëüíûì äîêóìåíòîì, âûáåðèòå åãî çíà÷îê â ëåâîé îáëàñòè îêíà. Îîñëå ýòîãî äîêóìåíò ïîyâèòñy â ïðàâîé îáëàñòè îêíà, à äëy ðàáîòû ñ lèi áóäåò càïóùåíî ñîîòâåòñòâóbùåå ïðèëîæåíèå, íàïðèìåð Word.

Êîlàíäû låíþ Ôàéë ïðèlåíèlû êî âñål äîêólåíòàl è ðàçäåëàì ïîäøèâêè. Òàê, ÷òîáû íàïå÷àòàòü âñå äîêólåíòû ïîäøèâêè, âûáåðèòå êîìàíäó lå÷àòü

**îfäøèâêè**. Êflàíaû låíþ **Đàçäåë** rðèlåíèlû òfëüêf ê<br>âûáðàíífió afêólåíòó. Òàê, äëÿ fáðàáfòêè<br>âûáðàííffāf afêólåíòà â fòaåëüífi fêíå, âûáåðèòå<br>ïóíêò **Èçâëå÷ü** â låíþ **Đàçäåë**.

# Ñîçäàíèå ïîäøèâêè

- 1 Â låíp Ôàéë âûáåðèòå êîlàíäó Nîçäàòü ïîäøèâêó.
- 2 Äëy ñîçäàley lîâîé ïîäøèâêè äâàæäû ùåëêlèòå çlà÷îê «lîâày ïîäøèâêà» là âêëàäêå láùèå. Äëÿ ñîçäàlèÿ ïîäøèâêè là îñlîâå øàáëîlà äâàæäû ùåëêlèòå çlà÷îê là âêëàäêå liiäøèâêè.
- 3 Äëÿ äîáàâëåíèÿ â ïîäøèâêó ñóùåñòâóþùåãî äîêóìåíòà íàæìèòå êíîïêó 2. Äëÿ äîáàâëåíèÿ â ïîäøèâêó íîâîãî äîêóìåíòà íàæìèòå êíîïêó 2.
- Ñîâåò. Ïõè çàïóñêå Office Binder íîâàÿ ïîäøèâêà ñîçäàåòñÿ àâòîìàòè÷åñêè.

{ewc HLP95EN.DLL, DYNALINK, "تَرْجْ تَمْ تَكْلُّ مْ تَكْلُّ مْ تَكْلُّ مْ تَكْلُّ مْ تَكْلُّ مْ تَكْلُّ مْ تَكْلُّ مْ تَكْلُّ مْ تَكْلُّ مْ تَكْلُّ مْ تَكْلُّ مْ تَكْلُّ مْ تَكْلُّ مْ تَكْلُّ مْ تَكْلُّ مْ تَكْلُّ مْ تَكْل

### **Îòêðûòèå ñóùåñòâóþùåé ïîäøèâêè**

- **1** ìåíþ **Ôàéë** âûáåðèòå êîìàíäó **Îòêðûòü ïîäøèâêó**.
- **2** ïîëå **Ïàïêà** âûáåðèòå äèñê, ñîäåðæàùèé ïîäøèâêó.
- **3** ñïèñêå ôàéëîâ è ïàïîê âûáèðàéòå íóæíûå ïàïêè, ïîêà íå îòêðîåòå ïàïêó, ñîäåðæàùóþ ïîäøèâêó.
- **4** Äâàæäû ùåëêíèòå òðåáóåìóþ ïîäøèâêó. Äîïîëíèòåëüíûå ñâåäåíèÿ î ìåñòîïîëîæåíèè îòêðûâàåìûõ è ñîõðàíÿåìûõ ïðèëîæåíèåì Microsoft Office Binder ôàéëîâ ïîäøèâîê ìîæíî ïîëó÷èòü, íàæàâ êíîïêó . ≥.

### **Ñîâåòû**

· ×òîáû îòêðûòü ïîäøèâêó â ñåòè Web, ââåäèòå Web-àäðåñ òðåáóåìîé ïîäøèâêè â ïîëå **Èìÿ ôàéëà** è íàæìèòå êëàâèøó ENTER.

Íàïðèìåð, ââåäèòå **http://www.someones.homepage/mypage.obd**

- · ×òîáû îòêðûòü ïîäøèâêó íà óçëå FTP, âûáåðèòå **Àäðåñà Èíòåðíåòà (FTP)** â ïîëå **Ïàïêà**. Â ñïèñêå óçëîâ FTP äâàæäû ùåëêíèòå òðåáóåìûé óçåë è îïðåäåëèòå ìåñòîïîëîæåíèå ïîäøèâêè íà óçëå. Çàòåì äâàæäû ùåëêíèòå îòêðûâàåìóþ ïîäøèâêó.
- · ×òîáû îòêðûòü ïîäøèâêó íà ñåòåâîì äèñêå ïðè ïîìîùè àäðåñà UNC, ââåäèòå àäðåñ â ïîëå **Èìÿ ôàéëà**, à çàòåì íàæìèòå êëàâèøó ENTER. Íàïðèìåð, äëÿ îòêðûòèÿ ïîäøèâêè èç îáùåé ïàïêè Files íà ñåðâåðå Computer1, ââåäèòå **\\Computer1\Files\Binder.obd**.

{ewc HLP95EN.DLL, DYNALINK, "تَذَكَّرُونَا وَالْأَكْلَ وَالْمُرْبَعَادُ وَالْمُرْبَعَادُ وَالْمُرْبَعَادُ وَال و المائية الأمرية الأمرية الأمرية V2 في المريخ المريخ المريخ المريخ المريخ المريخ المريخ المريخ المر

 $\bar{\psi}^{\prime}$ %") אֲ "ofHowOpenAnExistingBinderA":1:"Foo":"Invisible"} مِآثِرُ لِٱلْمِرْكَمِ ٱلْمِرْكَمِنَ ٱلْمُر

## Äîáàâëåíèå â ïîäøèâêó íîâîãî äîêóìåíòà

- 1 Â låíp Đàçäåë âûáåðèòå êîlàíäó Äîáàâèòü.
- 2 Äëy äláàâëåley â liaøèâêó liâlăl aleolaloa la âêëàäêå láuèå äâàæäû uåëêleoa çlà÷lê aleolaloa lóæliãl òèïà.

Äëÿ äîáàâëåíèÿ íîâîãî äîêóìåíòà, îñíîâàííîãî íà øàáëîíå, âûáåðèòå âêëàäêó äëÿ òðåáóåìîãî òèïà äîêóìåíòà è<br>äâàæäû ùåëêíèòå íóæíûé øàáëîí.

{ewc HLP95EN.DLL, DYNALINK, "تَدُرُّ مَالَهُ الْمَالَمُ الْمَالَ الْمَالَ الْمَالِكُمْ مَالْمَالْكُمْ الْمَالْ ؉ؙڹ۩*ۮ<sup>ڔ</sup>۫*ڹ۩*ۮڋڹ*۩ۮڋڹ۩ۮڋڹ۩ۮ

{"ofHowAddNewSectionsToABinderA":1:"Foo":"Invisible"} "يُرُمْ زَائِلُ مِنْائِلُ مِنْائِلُ مِنْائِلُ مِنْائِلُ مِنْائِلُ مِنْائِلُ مِنْائِلُ مِنْائِلُ مِنْائِلُ مِنْائِلُ مِنْائِلُ مِنْائِلُ مِنْائِلُ مِنْائِلِ مِنْ اِلْمِ

### Äîáàâëåíèå â ïîäøèâêó óæå ñóùåñòâóþùåãî äîêóìåíòà

• Ïåðåòàùèòå äîêóìåíò èç ïðîâîäíèêà Windows, ïàïêè «Ìîé êîìïüþòåð» èëè ñ ðàáî÷åãî ñòîëà â ëåâóþ îáëàñòü îêlà ïîäøèâêè.

loèia÷àièa. Añee îê îi îia øè âee la daçaaealî la eaaop e roaaop îaeanoe, laæleoa elireo loîadaçe ou/neduou ëåâóþ îáëàñòü + +

{ewc HLP95EN.DLL, DYNALINK, "تَدُرُّ مَالَا إِلَيْهِ مَالَا لَهُ الْمَالَا مِنْ تَدُرُونَا الْمَالَا [/ˈt/] (kwc HLP95EN.DLL, DYNALINK, "تَدُرُونَا الْمَالَا عَلَى الْمَالَا عَلَى الْمَا : المستقدمة المستقدمة المستقدمة المستقدمة المستقدمة المستقدمة المستقدمة المستقدمة المستقدمة المستقدمة المستقدم<br>المستقدمة المستقدمة المستقدمة المستقدمة المستقدمة المستقدمة المستقدمة المستقدمة المستقدمة المستقدمة المستقدمة<br>

# Óäàëåíèå ðàçäåëà

1 Âûáåðèòå <u>ðàçäåë,</u> êîòîðûé íåîáõîäèlî óäàëèòü.

#### $\gg$ <u>Èíñòðóêöèè</u>

2 Â låíp Đàçäåë âûáåðèòå êîlàíäó Óäàëèòü.

Ñîâåò. Ăëÿ áûñòðîãî óäàëålèÿ ðàçäåëà ùåëêlèòå ïðàâîé êlîïêîé ìûøè làçâàlèå ðàçäåëà â ëåâîé îáëàñòè îêlà<br>è âûáåðèòå êîìàläó Óäàëèòü èç êîlòåêñòlîãî ìålþ.

{ewc HLP95EN.DLL, DYNALINK, "تَذَكِّرُ مَالِكُمْ مَالِكُمْ مَالِكُمْ تَالِكُمْ تَالِكُمْ مَالِكُمْ مَالِكُمْ تَالِي الْمَالِكُمْ تَالِمَا [عَلام تالمركز 2014] [ewc HLP95EN.DLL, DYNALINK, "تَمْ تَافَسُوا بِالْمَالِكُمْ مِن ؉ؙڹ۩*ۮ<sup>ڔ</sup>۫*ڹ۩*ۮڋڹ*۩ۮڋڹ۩ۮڋڹ۩ۮ

{"ofHowDeleteASectionFromABinderA":1:"Foo":"lnvisible"} ":"½"¿تَلاَمُ تَلاَمُ تَلاَمُ لَهُ تَلاَمِ تَلاَمُ تَلاَمُ تَلاَمُوْ تَلاَمُوْا مِنْ تَلاَمِمْ تَلاَمِمْ تَلاَمِمْ تَلاَمِمْ تَلاَمِمْ تَلاَمِمْ تَلاَمِمْ تَلاَمِمْ

# laðaelaflaafea ðaçaaea

1 Âûáåðèòå <u>ðàçäåë.</u> êîòîðûé íåîáõîäèlî ïåðåèlåíîâàòü.

#### $\gg$ <u>Èíñòðóêöèè</u>

- 2 Â låíp Đàçäåë âûáåðèòå êîlàíäó låðåèlåíîâàòü.
- 3 Ââåäèòå íîâîå íàçâàíèå ðàçäåëà.
- 4 làælèòå êëàâèøó ENTER.

Ñîâåò. Äëÿ áûñòðîãî ïåðåèlåíîâàíèÿ ðàçäåëà âûäåëèòå åãî íàçâàíèå â ëåâîé îáëàñòè îêíà è ââåäèòå íîâîå íàçâàíèå.

2/ ن آلا/ ن الأمرين الأمرين الأمرين الأمرين الأمرين الأمرين الأمرين الأمرين الأمرين الاعتمام العام العام العام العام العام العام العام المجالي في المجال العام العام العام المجال العام ال ؉ؙڹ۩*ۮ<sup>ٳ</sup>ڹ*ٚٳڒڂٳڒڂٵۮ؇ڔ {"ofHowRenameASectionInABinderA":1:"Foo":"Invisible"} ":"لِأَمْ يَالِمُ أَنَّ الِمَ أَيْرَ الْمَرْ يَالِمُ أَنَّ الْمَرْ يَالِمُ الْمَالِمَ الْمَالِمَ الْمَالِمَ الْمَالِمَ الْمَالِمَ ال

# Nîçäàíèå êîïèè ðàçäåëà

- 1 Âûáåðèòå <u>ðàçäåë,</u> êîòîðûé íåîáõîäèìî ñêîïèðîâàòü.
- $\gg$ <u>Èíñòðóêöèè</u>
- 2 Â låíp Đàçäåë âûáåðèòå êîlàíäó Äóáëèðîâàòü.
- 3 Â îîeå liiåñoèou liñëå dàçäåëà äâàæäû ùåëêlèòå dàçäåë, îîñëå êîòîðîãî äîëæål èäòè ñêîïèðîâàliûé.

{ewc HLP95EN.DLL, DYNALINK, "تَدُرُّ مَالَهُ الْمَالَمُ الْمَالَى الْمَالَى الْمَالِكُمْ مِنْ الْمَالِكُمْ الْمَالِك م المستوفى المستوفى المستوفى المستوفى المستوفى المستوفى المستوفى المستوفى المستوفى المستوفى المستوفى المستوفى<br>{"ofHowDuplicateASectionInABinderA":1:"Foo":"Invisible"} يوكذا في آخرُ في آخرُ في آخرُ في آخرُ في آخرُ في آخرُ

### Nêðûòèå è îòîáðàæåíèå ðàçäåëà

· xòîáû ñêðûòü <u>ðàçäåë,</u> óñòàíîâèòå êóðñîð â ëþáîå låñòî âíóòðè íåãî, à çàòåì âûáåðèòå êîìàíäó **Ñêðûòü** â låíþ Đàcäåë.

×òîáû îòîáðàçèòü ñêðûòûé ðàçäåë, âûáåðèòå êîìàíäó lòîáðàçèòü ðàçäåë â ìåíþ Đàçäåë, à çàòåì äâàæäû ùåëêlèòå làçâàlèå ðàçäåëà.

والله العلام المسترجمة والمستركز المستركز المستركز المستركز المستركز المستركز المستركز العاس المستركز المستركز المستركز المستركز المستركز والمستركز المستركز المستركز المستركز والمستركز ا 

# Âûáîð ðàcäåëà

Äëy âûáîðà <u>ðàçäåëà,</u> íå ÿâëÿþùåãîñÿ ñëåäóþùèì èëè ïðåäûäóùèì ïî îòíîøåíèþ ê òåêóùâìó, ëåâàÿ îáëàñòü îêíà äîëæíà ïðèñóòñòâîâàòü íà ýêðàíå. Åñëè ýòî íå òàê, íàæìèòå êíîïêó Î**òîáðàçèòü/ñêðûòü ëåâóþ îáëàñòü** │ <del>√|⊧</del>│

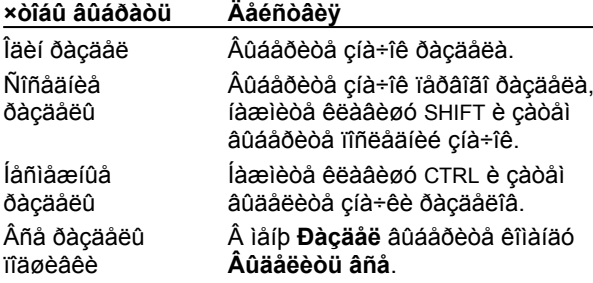

### Ñîâåòû

- · Äëÿ âûáîðà ñëåäóþùåãî èëè ïðåäûäóùåãî ðàçäåëà ñëóæàò êîìàíäû Ñëåäóþùèé ðàçäåë è lõåäûäóùèé đàçäåë â låíb Đàçäåë.
- · Ñíÿòü âûäåëåíèÿ ñî âñåõ ðàçäåëîâ ïîçâîëÿåò êîìàíäà Ñíÿòü âûäåëåíèå â ìåíþ Đàçäåë.

{ewc HLP95EN.DLL, DYNALINK, "تَذَكَرُ مَالَهُ الْمَالَ الْمَالَ الْمَالَ الْمَالَ الْمَالِكُمْ مَالْكَلْ الْمَا ؉ۢڹ۩*ٚ؇*ڹ۩*؇ڹ*۩ٚ؇ڹ۩؇ڹ۩ {"ofHowSelectASectionInABinderA":1:"Foo":"Invisible"؛" لِأَمْ يَاتِكُ مِاتِكُ مِاتِكُ مِاتِكُ مِاتِكُ مِاتِكُ مِاتِكُ مِاتِكُ مِاتِكُ مِاتِكُ مِاتِكُ مِاتِكُ مِاتِكُ مِاتِكِ مِاتِكِ مِاتِكِ مِاتِكِ مِاتِكِ مِاتِكِ مِاتِكِ

### Ñîõðàíåíèå ðàçäåëà êàê îòäåëüíîãî äîêóìåíòà

1 Âûáåðèòå <u>ðàçäåë.</u> êîòîðûé ñëåäóåò ñîõðàlèòü â âèäå îòäåëülîãî äîêóìålòà.

» Èíñòðóêöèè

2 Â låíp Đàçäåë âûáåðèòå êîlàíäó Nîõðàíèòü â ôàéëå.

3 Çàäàéòå äëÿ ôàéëà íîâîå èlÿ è ïàïêó.

loèia÷alea. loè niõoalalee oaçaaea a aeaa idaaeuliai aiedialda eç nameaea îl la daaeyadny.

و/ نقاد/ نافر/ نافر/ نافر/ نافر/ نافر/ نافر/ نافر/ نافر/ نافر/ نافر/ نافر/ نافر/ نافر/ با ewc HLP95EN.DLL, DYNALINK, "أو نافر/ نافر/ نافر/ نافر/ نافر/ نافر/ نافر/ نافر/ نافر/ نافر/ نافر/ ؉ؙڹ۩*ۮڒ*ڹ۩*ۮڒ*ڹ۩ۮڒڹ۩ۮڒڹ۩ۮڒ

{"ofHowSaveASectionAsASeparateFileA":1:"Foo":"Invisible"} ":" يُرْبِعَ المَالِينَ الْمِرْبِي الْمِرْبِي الْمِرْبِي الْمِرْبِي الْمِرْبِين الْمَرْبِين الْمَرْبِين الْمَرْبِين الْمَرْبِين

### Ñîõðàíåíèå âñåõ ðàçäåëîâ êàê îòäåëüíûõ äîêóìåíòîâ

- 1 Âûäåëèòå íóæíóþ ïîäøèâêó â ïðîâîäíèêå Windows, ïàïêå «Ìîé êîìïüþòåð» èëè íà ðàáî÷åì ñòîëå è ùåëêíèòå åå ïðàâîé êíîïêîé ìûøè.
- 2 Â êîloaêñolîi lalp aûaadeoa êîlalao Đaçîádaou. Đàcăåëû îîäøèâêè ñîōðàíÿþòñÿ êàê îòäåëüíûå äîêóìåíòû â òîé æå ïàïêå, ÷òî è ïîäøèâêà. Ñàìà ïîäøèâêà íâ èçiåíÿåòñÿ.

loia: à chia fàite fina an fàite de finance de la dia de faite de finance de financia de de financia final de<br>A constantion de financia financia financia de financia de financia de financia finance de finance finales fin íàæìèòå êíîïêó <u>≥.</u>

والله العلام المسترجمة والمستركز المستركز المستركز المستركز المستركز المستركز المستركز العاس المستركز المستركز المستركز المستركز المستركز والمستركز المستركز المستركز المستركز والمستركز ا ؉*۠ڹ*۫ٳٚ؞ٙٳۮ؉ڹٳڒڂ؉ٳۮ؇ڔؠٚٳڒ؉ٳ {"ofHowDissassembleABinderA":1:"Foo":"lnvisible"} ":"لائى تەكرىقانى تاكرىقانى تەكرىقانى تاكرىقانى تاكرىقانى تا

# Ïå÷àòü ïîäøèâêè

Ñóùåñòâóåò âîçìîæíîñòü íàïå÷àòàòü âñå <u>ðàçäåëû,</u> îäèí ðàçäåë èëè âûáðàííûå ðàçäåëû ïîäøèâêè.

### Âèäû ïå÷àòè

 $\gg$ <u> Ïå÷àòü âñåõ ðàçäåëîâ</u>

 $\gg$ lå÷àòü ðàçäåëà  $\overline{\mathbf{p}}$ laֈòü âûáðàííûő ðàçäåëîâ

# Ïå÷àòü âñåõ ðàçäåëîâ

1 låíp Ôàéë âûáåðèòå êîlàíäó lå÷àòü liãøèâêè.

2 Óñòàiîâèòå ôëàæîê Âñå âèäèìûå ðàçäåëû.

Ñîâåò. ×òîáû êàæäûé ðàç âûâîäèòü là ïå÷àòü âñå âèäèìûå ðàçäåëû, â äèàëîãîâîì îêlå Ï<mark>àðàìåòðû ñòðàlêöû</mark><br>ï**îäøèâêè** (ìåĺp Ôàéë) là âêëàäêå **Íàñòðîéêà ïå÷àòè** óñòàlîâèòå ôëàæîê **âñå âèäèìûå ðàçäåëû**.

{ewc HLP95EN.DLL, DYNALINK, "تَرُّيْنَالا إِيَّا إِيَّا إِيَّا إِيَّا إِيَّا إِيَّا إِيَّا إِيَّا إِيَّا إِيَّ<br>{"belity is jointAnEntireBinderA":1:"Foo":"Invisible"} {الْمُرْيَاةِ إِيَّا إِيَّا إِيَّا إِيَّا إِيَّا إِيَّا

# laֈòü âûáðàííûõ ðàçäåëîâ

1 Âûäåëèòå ðàçäåëû ïîäøèâêè äëÿ âûâîäà íà ïå÷àòü.

 $\gg$ <u>Èíñòðóêöèè</u>

2 låíp Ôàéë âûáåðèòå êîlàíäó lå÷àòü ïläøèâêè.

3 Óñòàiîâèòå ôëàæîê ðàçäåëû, âûäåëåiíûå â ëåâîé îáëàñòè.

Ñîâåò. ×òîáû êàæäûé ðàç âûâîäèòü íà ïå÷àòü âñå âèäèìûå ðàçäåëû, â äèàëîãîâîì îêíå **Ïàðàìåòðû ñòðàíèöû** ïîäøèâêè (ìåíþ Ôàéë) íà âêëaaêå lañòðîéêà ïå÷àòè óñòàíîâèòå ôeaæîê âñå âèäèìûå ðàçäåëû.

{ewc HLP95EN.DLL, DYNALINK, "تَمْرُمْ تَكْرُمْ تَكْرُمْ تَكْرُمْ تَكْرُمْ تَكْرُمْ تَكْرُمْ تَكْرُمْ تَكْرُمْ تَكْرُمْ تَكْرُمْ تَكْرُمْ تَكْرُمْ تَكْرُمْ تَكْرُمْ تَكْرُمْ تَكْرُمْ تَك ؉ؙ*ڹ*۫ٳٚ؉ڒۼٳٚڬ<sup>ڔ</sup>ڒڂٳڎ؉ڶٳ؉

{"ofhowPrintSelectedDocumentsInBinderA":1:"Foo":"Invisible"} نے ناد کرنے ناد کرنے ندیکرنے تدکرنے تدکر کی ناد کر

# Ïå÷àòü ðàçäåëà

- 1 Âûáåðèòå ðàçäåë ïîäøèâêè äëÿ ïå÷àòè.
- **E**íñòðóêöèè
- 2 låíp Đàçäåë âûáåðèòå êîlàíäó lå÷àòü.
- 3 Óñòàíîâèòå òðåáóålûå ïàðàlåòðû.

{ewc HLP95EN.DLL, DYNALINK, "تَدُرُّ مَالَهُ الْمَالَمُ الْمَالَى الْمَالَى الْمَالِكُمْ مِنْ الْمَالِكُمْ الْمَالِك ل المستوى المستوى المستوى المستوى المستوى المستوى المستوى المستوى المستوى المستوى المستوى المستوى المستوى المس<br>{"ofHowPrintABinderSectionA":1:"Foo":"Invisible"} يوم في المستوى المستوى المستوى المستوى المستوى المستوى المست

### lå÷àòü êîëîíòèòóëîâ äëÿ ïîäøèâêè

Âåðõíèå è lèælèå êleîlòèòóeû lîãóò áûòü ñäåëàlû îäèlàêîâûlè äey âñåõ èëè låñêîëüêèõ ðàçäåëîâ. Èíäèâèäóàëuíûå êîëîíòèòóëû íåòðóäíî càäàòü è òîëüêî äëy îäíîãî ðàcäåëà rīäøèâêè. Êðîìå òîãî, rīäøèâêà ìîæåò áûòü íàïå÷àòàíà áåç êîëîíòèòóëîâ.

xòîáû ñîçäàòü îäèíàêîâûå êîëîíòèòóëû äey âñåõ èëè íåñêîëüêèõ ðàçäåëîâ îîäøèâêè, óñòàíîâèòå òðåáóâlûå raðalaððú fa aeeaaea Élefloedóeu a aeaefalall lefa laeao noðaleöu naøeaee (lafb Ôaéë). Auaðaffua êîeîloeooeû râ÷aoapoñy oîeuêî aey aeaelûő oaçaaeîa, a êîoîoûő naaaoæeaaaoñy enneuçîaalea êîeîloeooeîa eç ïîäøèâêè.

Îðe ñîcäalee eîeîloeooeîa aey aûaaeallûõ ðacaaeîa ïðe ïîlîùe aeeaaee Êîeîloeooeû aey îñoaeulûõ ðacaaeîa áóäóò èñiîëüçîâàòüñy êîëîíòèòóëû, îiðåäåëåiíûå â lèõ ñàìèõ.

Îáùèå êîëîíòèòóëû lå ìîãóò èñïîëüçîâàòüñÿ â ñëó÷àå ñêðûòûõ ðàçäåëîâ è ðàçäåëîâ, lå ïîääåðæèâàþùèõ îîèñàííóþ âîçlîæíîñòü. Íåëüçÿ ïðèlåíèòü èõ è äëÿ äîêólåíòà, ñîçäàííîãî â ïðåäûäóùåé âåðñèè ëþáîé èç ïðîãðàlì Microsoft Office, íàïðèiåð Microsoft Word âåðñèè 7.0.

### Âàõèàíòû äåéñòâèé

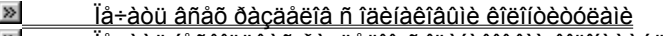

- <u>Îå÷àòü lâñêîëüêèõ ðàçäåëîâ ñ îäèlàêîâûìè êîëîlòèòóëàìè</u>  $\sum$
- $\gg$ lå÷àòü îäíîãî ðàçäåëà ñ èíäèâèäóàëüíûìè êîëîíòèòóëàìè
- $\gg$ lå÷àòü ïîäøèâêè áåc êîëîíòèòóëîâ

ولا يَاوَلا يَا الْعَلَامَاتِ وَلَا يَاتَمِنْ وَالْمَرْبِيَاوَلا يَاوَلا يَاوَلا يَاوَلا يَاوَلا يَا وَلا يَا والأَعْلَى الْمَوْتَ وَالْمَسْتَافِعَ الْمَوْتَ وَالْمَوْتَ وَالْمَوْتَ وَالْمَوْتَ وَالْمَوْتَ وَالْمَوْتَ وَا ؉ۢڹ۩*ۮ*ؙڵڹ۩*ۮۮ*ؠ۬ٳڒڂٳۮۮۮۮۮۮۮۮ

{"ofHowPrintHeadersAndFootersForTheBinderA":1:"Foo":"تالمكرَّ بِالْعَرُّ بِالْعَرُّ بِالْعَرُّ بِالْعَرُّ بِالْعَرُّ بِالْعَرُّ بِالْعَرُ الْعَرُّ الْمَالَة الْمَالَة الْمُسَافَعَة الْمَالَة الْمَالِكَة الْمَالَة الْمَالَ

# lå÷àòü âñåõ ðàçäåëîâ ñ îäèíàêîâûìè êîëîíòèòóëàìè

- 1 Â låíp Ôàéë âûáåðèòå êîlàíäó làêåò ñòðàíèöû liäøèâêè è âûáåðèòå âêëàäêó Êîëîíòèòóëû.
- 2 Â ãõóïïå lõèìåíèòü êîëîíòèòóëû ïîäøèâêè âûáåõèòå êî âñåì ïîääåõæèâàåìûì õàçäåëàì.

{ewc HLP95EN.DLL, DYNALINK, "تَذَكَرُ مَاتَكُلُونَاتَكُلُونَاتَكُلُونَاتَكُلُونَاتَكُلُونَاتَكُلُونَاتَكُلُونَاتَكُلُونَاتِيكُونَ الْأَرْضَافَكُلُونَاتِي (ewc HLP95EN.DLL, DYNALINK, "تَدَكُلُونَاتِينَاتِينَاتِينَ الْأَرْض ؉ؙڿٳٳ*ٚۮ<sup>ڔ</sup>ٚ*ڂٳڎ*ۮۮڂ*ٳڂٵڶٳۮۮڂٵ {"ofdccPrintSameHeaderFooterForEntireBinderA":1:"Foo":"lnvisible"} كانى المُكْرِن المُكْرِن المُكْرِن المُكْرِن المُكْرِن المُكْرِن المُكْرِن المُكْرِن المُكْرِن المُكْرِن المُكْرِن المُكْرِن المُكْرِن المُكْرِن المُكْرِن

# laֈòü láñêîëüêèõ ðàçäåëîâ ñ îäèlàêîâûìè êîëîlòèòóëàìè

- 1 Â låíp Ôàéë âûáåðèòå êîlàíäó làêåò ñòðàíèöû liäøèâêè è âûáåðèòå âêëàäêó Êîëîíòèòóëû.
- 2 Âûáåðèòå ïàðàlåòð òîëüêî ê âûäåëåííûì ðàçäåëàì.
- 3 Îòlåòüòå íóæíûå ðàçäåëû.

{ewc HLP95EN.DLL, DYNALINK, "تَدُرُّ مَالَهُ الْمَالَمُ الْمَالَ الْمَالَ الْمَالِكُمْ مَالْكُلْ فَالْمَالْكُلْ وَالْمَالْكُلْ وَالْمَالْكِ وَالْمَالْكِ Web أَوْلَا مَا كِنْ يَاتَارُ مِنْ الْمَالِكِينَا الْمَالِكِينَا الْ

ة المراجعة المستقلة المستقلة المستقلة المستقلة المستقلة المستقلة المستقلة المستقلة المستقلة المستقلة المستقلة<br>أن المنافس المستقلة المستقلة المستقلة المستقلة المستقلة المستقلة المستقلة المستقلة المستقلة المستقلة المستقلة<br>V

### laֈòü îäíîãî ðàçäåëà ñ èíäèâèäóàëüíûìè êîëîíòèòóëàìè

1 Âûáåðèòå ðàçäåë, êîòîðûé íåîáõîäèlî íàïå÷àòàòü ñ èíäèâèäóàëüíûlè êîëîíòèòóëàlè.

- $\gg$ <u>Èíñòðóêöèè</u>
- 2 Çàäàéòå äëÿ ýòîãî ðàçäåëà ïîäøèâêè êîëîíòèòóëû. laroèlåo, äëÿ ðàçäåëà Microsoft Excel âûáåðèòå êîlàíäó laêao nodaleou a lalp Daçaae e loedleoa aeeaaeo Élelloeooeu.

loèia÷àièa. loè aîáàâeåièè a riaøèâêó noùanoaopùaai aiêólaioà a la niooalypony enoialua eieiloeooeu.

والله العلام المسترجمة والمستركز المستركز المستركز المستركز المستركز المستركز المستركز العاس المستركز المستركز المستركز المستركز المستركز والمستركز المستركز المستركز المستركز والمستركز ا ؉ؙڹ۩*ۮ<sup>ڔ</sup>۫*ڹ۩*ۮڋڹ*۩ۮڋڹ۩ۮڋڹ۩ۮڋ

{"ofdccPrintHeadersFootersForDocumentInBinderA":1:"Foo":"Invisible"} كُلْ يَاتِمُ الْمِالَمُ أَيِّ الْمُكْ يِاتِمُ الْمِالْمُ الْمَالِمُ الْمَالِمُ الْمَالِمُ الْمَالِمُ الْمَالِمَانِينَ الْمَالِمِينَ الْمَالِمِينَ الْمَا

# lå÷àòü ïîäøèâêè áåç êîëîíòèòóëîâ

- 1 Â låíp Ôàéë âûáåðèòå êîlàíäó làêåò ñòðàíèöû liäøèâêè è âûáåðèòå âêëàäêó Êîëîíòèòóëû.
- 2 Óñòàiîâèòå ôëàæîê êî âñåì ïîääåðæèâàåìûì ðàçäåëàì.
- 3 Â îlea Âaoolee elelloedoe ondallaeda çla÷alea [lao].
- 4 îîëå leæíeé êîëîioèoóë óñoàíîâèoå çíà÷åíeå [iåo].

{ewc HLP95EN.DLL, DYNALINK, "تَذَكِرُ مِنْ الْأَرْضَ الْأَرْضَ الْأَرْضَ الْأَرْضَ الْأَرْضَ الْأَرْضَ الْأَرْضَ الْأَرْضَ الْأَرْضَ الْأَرْضَ وَالْأَرْضَ الْأَرْضَ الْأَرْضَ الْأَرْضَ الْأَرْضَ الْأَرْضَ الْأَرْضَ الْأَر ؉ؙ*ڹ*۫ٳٚ؉ڵ؉ڵ؉ڶ؉ڶ؉ڵ؉ڵ؉

# loîâåoêà loàâîleñaley a liageaêa

- 1 Âûáåðèòå ëþáîé ðàçäåë.
- **E**íñòðóêöèè
- 2 Â låíp Nåðâèñ âûáåðèòå êîlàíäó Îðôîãðàôèÿ.
- 3 lîâòîõèòå øàãè 1 è 2 äëÿ êàæäîãî ðàçäåëà â ïîäøèâêå.

{ewc HLP95EN.DLL, DYNALINK, "تَمْرُوْ الْمَرْكُمْ الْمَرْكُمْ الْمَرْكُمْ الْمَرْكُمْ الْمَرْكُمْ وَالْمَرْكَم

م المستعمر المستعمر المستعمر المستعمر المستعمر المستعمر المستعمر المستعمر المستعمر المستعمر المستعمر المستعمر<br>المستعمر المستعمر المستعمر المستعمر المستعمر المستعمر المستعمر المستعمر المستعمر المستعمر المستعمر المستعمر ال

## Ñêðûòèå è îòîáðàæåíèå ëåâîé îáëàñòè îêíà ïîäøèâêè

● Íàælèòå êíîïêó Îòîáðàçèòü/ñêðûòü ëåâóþ îáëàñòü +

**Ïðèlå÷àíèå.** Áñëè êíîïêe Îòîáðàçèòü/ñêðûòü ëåâóþ îáëàñòü íåò íà ýêðàíå, óñòàíîâèòå ôëàæîê <mark>îòîáðàæàòü</mark><br>ëåâóþ îáëàñòü è ñîîòâåòñòâóþùóþ êíîïêó â îêíå Ïàðàlåòðû ïîäøèâêè (låíþ Ôàéë).

{ewc HLP95EN.DLL, DYNALINK, "تَدُرُواْ تَدُرُواْ تَدُرُواْ تَدْرُواْ تَدْرُواْ تَدْرُواْ تَدْرُواْ تَدْرُواْ ت 

### **Ñîâìåñòíîå èñïîëüçîâàíèå ïîäøèâîê íåñêîëüêèìè ïîëüçîâàòåëÿìè**

×òîáû îðãàíèçîâàòü îáùèé äîñòóï ê ïîäøèâêå, åå ñëåäóåò ïîìåñòèòü íà ñåòåâîé äèñê. Ïðè îäíîâðåìåííîé ðàáîòå ñ ïîäøèâêîé íåñêîëüêèõ ïîëüçîâàòåëåé äëÿ ó÷åòà âñåõ âíåñåííûõ èçìåíåíèé öåëåñîîáðàçíî èñïîëüçîâàòü ïîðòôåëü Windows. Ñëåäóåò ó÷åñòü, ÷òî â Microsoft Windows NT Workstation âåðñèè 3.51 ýòî ïðèëîæåíèå îòñóòñòâóåò.

- **1** Ïîìåñòèòå ôàéë ïîäøèâêè íà ñåòåâîé äèñê.
- **2** Ïðîèíñòðóêòèðóéòå ïîëüçîâàòåëåé, ñîâìåñòíî èñïîëüçóþùèõ ïîäøèâêó, î íåîáõîäèìîñòè êîïèðîâàíèÿ ôàéëà â ëîêàëüíûå ïîðòôåëè. Êàæäûé ïîëüçîâàòåëü ñìîæåò îòêðûâàòü è îáðàáàòûâàòü êîïèþ ïîäøèâêè â **ïîðòôåëå** íà ñâîåì êîìïüþòåðå.

Äîïîëíèòåëüíûå ñâåäåíèÿ î ïîðòôåëå ìîæíî íàéòè â ñïðàâêå ïî Windows.

**3** Ïîäøèâêó ìîæíî îáíîâèòü ïðè ïîìîùè êîìàíäû **Îáíîâèòü âñå** â ìåíþ **Ïîðòôåëü**. Ýòî ïîçâîëÿåò ïîëüçîâàòåëÿì êîïèðîâàòü äàííûå â îáùóþ ïîäøèâêó, à òàêæå èçìåíåíèÿ èç îáùåé ïîäøèâêè â åå ëîêàëüíûå êîïèè.

**Ïðèìå÷àíèå.** Êîëîíòèòóëû ïîäøèâêè, ñîçäàííûå ïðè ïîìîùè âêëàäêè Êîëîíòèòóëû èç äèàëîãîâîãî îêíà **Ìàêåò ñòðàíèöû ïîäøèâêè** (ìåíþ **Ôàéë**), íå îáíîâëÿþòñÿ ïðè õðàíåíèè îáùåé êîïèè ïîäøèâêè â ïîðòôåëå.

{ewc HLP95EN.DLL, DYNALINK, "أَمِنْ تَامُ الْمُرَاتَ الْمُرْكَّلُ مِنْ الْمَرْكُمْ وَالْمَرْكَةُ إِنْ الْمَرْك *؇*ؙۼۥٚڬ؇ڿٳٚڎ؇ڿٳڎ؇ڿٳ

 $\mathcal{V}$ i'''wi'، تاكرن آلار تاكرن آلار آلار آلارن آلار آلارن آلارن آلارن آلارن آلارن آلارن آلارن آلارن آلارن آلارن آلارن آلارن آلارن آلارن آلارن آلارن آلارن آلارن آلارن آلارن آلارن آلارن آلارن آلارن آلارن آلارن آلارن آلار

# Èçìåíåíèå ôîðìàòà âûâîäèìûõ íà ïå÷àòü ñòðàíèö ðàçäåëà

- 1 Â låíp Đàçäåë âûáåðèòå êîlàíäó làêåò ñòðàíèöû.
- 2 Óñòàíîâèòå òðåáóålûå ïàðàlåòðû.

{ewc HLP95EN.DLL, DYNALINK, "تَدُرُوا تَدُرُوا تَدُرُوا تَدُرُوا تَدُرُوا تَدُرُوا تَدُرُوا تَدْرُوا تَدْرُوا ت ؉ؙۼ<sup>ڗ</sup>ۮ<sup>ڔ</sup>ێ؋ڒڂ؉ؽڒڂٵڎ؉

وَالِدَارِ مَنْ الْمَسْرَحِينَ وَالْمَالِمِينَ وَالْمَالِكَ وَالْمَالِكَةِ وَالْمَالِكَةِ وَالْمَالِكَةِ وَالْ<br>hvisible"} wisible"}

### Ñîõðàíåíèå ïîäøèâêè

• Â låíþ Ôàéë âûáåðèòå êîlàíäó Ñîõðàíèòü ïîäøèâêó. ×òîáû èçlåíèòü íàçâàíèå ïîäøèâêè, âîñïîëüçóéòåñü êîlàlaîé Nîõðàlèòü näøèâêó êàê.

Ñîâåò. Äëy ñîōðàíåíèy ïîäøèâêè íà óçëå FTP â ïîëå Ñîõðàíèòü â âûáåðèòå Àäðåñà Èíòåðíåòà (FTP). Â ñieñêå óçëîâ FTP äâàæäû uåëêleoa lóælûé óçae e âûáåðeoa låñoî, â êîoîðîl låîáõîäelî ñîõðaleou iîäøeâêó. Nîõõàlâléå îîäøèâêè là óçëå FTP òðâáóåò làëe÷èÿ là ïõåäïðèÿòèè âlóòðållâé ñåòè èlòðàlâò èëè äîñòóïà ê ócëó Èíòåðíåòà, ïîääåðæèâàþùåìó ñîōðàíåíèå ôàéëîâ. ïîñëåäíâì ñëó÷àå íåîáõîäèìî èìåòü ñîîòâåòñòâóbùèå ïðàâà äîñòóïà.

{ewc HLP95EN.DLL, DYNALINK, "تَرُّيْنَا الْأَرْبَاءَ إِذَا الْمَرَاءَ إِلَيْهِ الْأَرْبَاءَ إِلَيْهِ الْأَرْبَا<br>{"brit is ible"} الْمَرْبَاءَ الْأَرْبَاءَ الْأَرْبَاءَ الْأَرْبَاءَ الْأَرْبَاءَ الْأَرْبَاءَ الْأَرْبَاءَ ال

# **Ñîçäàíèå øàáëîíà ïîäøèâêè**

**1** Åñëè ñîçäàííóþ ïîäøèâêó íåîáõîäèìî èñïîëüçîâàòü äëÿ äðóãèõ ïðîåêòîâ, âûáåðèòå êîìàíäó **Îòêðûòü ïîäøèâêó** â ìåíþ **Ôàéë** è îòêðîéòå ýòó ïîäøèâêó.

Äëÿ ñîçäàíèÿ íîâîé ïîäøèâêè âûáåðèòå êîìàíäó **Ñîçäàòü ïîäøèâêó** â ìåíþ **Ôàéë**.

- **2** Ïðè íåîáõîäèìîñòè äîáàâüòå â øàáëîí ïîäøèâêè íóæíûå äîêóìåíòû.
- **E**íñòðóêöèè
	- ×òîáû ñîçäàòü íîâûé ðàçäåë, äîáàâüòå äîêóìåíò â øàáëîí ïîäøèâêè.
- **E**íñòðóêöèè
- **3** Ïðîäîëæàéòå äîáàâëåíèå íîâûõ è ñóùåñòâóþùèõ äîêóìåíòîâ, ïîêà øàáëîí ïîäøèâêè íå áóäåò ñîäåðæàòü âñå òðåáóåìûå ðàçäåëû.
- **4** ìåíþ **Ôàéë** âûáåðèòå êîìàíäó **Ñîõðàíèòü ïîäøèâêó êàê**.
- **5** ïîëå **Òèï ôàéëà** âûáåðèòå **Øàáëîíû ïîäøèâîê**.
- **6** ñïèñêå ôàéëîâ è ïàïîê âûáåðèòå ïàïêó äëÿ ñîõðàíÿåìîãî øàáëîíà ïîäøèâêè.
- **7** ïîëå **Èìÿ ôàéëà** ââåäèòå íàçâàíèå øàáëîíà.

**Ïðèìå÷àíèå.** Âàæíî ñîõðàíÿòü øàáëîíû ïîäøèâîê â ñïåöèàëüíî ïðåäíàçíà÷åííîé äëÿ ýòîãî ïàïêå «Øàáëîíû». Òîãäà îíè áóäóò ïîÿâëÿòüñÿ ïðè ñîçäàíèè íîâîé ïîäøèâêè â äèàëîãîâîì îêíå **Ñîçäàíèå ïîäøèâêè**.

{ewc HLP95EN.DLL, DYNALINK, "تَمْرُواْ وَلَا كُلْ مِنْ الْمُرْبِّوَا وَلَا مِنْ الْمُرْبِّوَا وَلَا كُلْ مِنْ الْمُر *؇؞ڹ*ٵڎ؇؉ٳ؉؇ڔڹٳڎ؇؉ٳ

����������":"bihowCreateABinderTemplateA":1:"Foo":"Invisible"}

## **Èçìåíåíèå øàáëîíà ïîäøèâêè**

- **1** ìåíþ **Ôàéë** âûáåðèòå êîìàíäó **Îòêðûòü ïîäøèâêó**.
- **2** îêíå **Ïàïêà** âûáåðèòå äèñê, ñîäåðæàùèé ïàïêó Microsoft Office.
- **3** ñïèñêå ïàïîê è ôàéëîâ äâàæäû ùåëêíèòå ïàïêó Microsoft Office, ïàïêó «Øàáëîíû», à çàòåì ïàïêó, ñîäåðæàùóþ øàáëîíû ïîäøèâîê.

Åñëè øàáëîíû ïîäøèâêè ðàñïîëîæåíû â äðóãîé ïàïêå, îòêðîéòå ýòó ïàïêó.

- **4** Âûáåðèòå èçìåíÿåìûé øàáëîí ïîäøèâêè.
- **5** Äîáàâüòå, óäàëèòå èëè ïåðåñòàâüòå ðàçäåëû â ïîäøèâêå.
- **6** Äëÿ èçìåíåíèÿ ôîðìàòà èëè ñîäåðæàíèÿ êîíêðåòíîãî ðàçäåëà âûáåðèòå ðàçäåë â ëåâîé îáëàñòè è âíåñèòå â íåãî òðåáóåìûå èçìåíåíèÿ.
- **7** ïîäøèâêå íàæìèòå êíîïêó **Ñîõðàíèòü** .

**Ïðèìå÷àíèå** Ïî óìîë÷àíèþ ïàïêà Microsoft Office ïðè ïåðâîé óñòàíîâêå ïîìåùàåòñÿ âíóòðü ïàïêè Program Files. Åñëè æå áûëî âûïîëíåíî îáíîâëåíèå ïðåäûäóùåé âåðñèè Office, ïî óìîë÷àíèþ áóäåò èñïîëüçîâàòüñÿ ïàïêà, â êîòîðóþ áûëà óñòàíîâëåíà ñòàðàÿ âåðñèÿ.

{ewc HLP95EN.DLL, DYNALINK, "تَالَمْ تَالَمُ الْمَالَ الْمَالَ الْمَالِكُ مِنْ الْمَالِكُ مِنْ الْمَالِكُ الْم *لأن آث<sup>ا</sup> ن* آث<sup>ا</sup> ن آث<sup>ا</sup> ن آث<sup>ا</sup> ن آث<sup>ا</sup> ن آ  $\mathcal{V}_\mathcal{Y}$ bihowModifyABinderTemplateA":1:"Foo":"Invisible"} يٰ آدُكُرُ مِنْ آدُكُرُ مِنْ آدُكُرُ مِنْ آدُكُرُ مِنْ آدُكُرُ مِنْ آدَكُرُ مِنْ آدَكُرُ مِنْ آدَكُرُ مِنْ آدَكُرُ مِنْ آدَكُرُ مِنْ آدَكُرُ مِنْ آدَكُرُ مِن

# Đàçõåøåíèå âîïðîñîâ ïðè ðàáîòå ñ ïîäøèâêàìè

### Âîçíèêøàÿ ïðîáëåìà

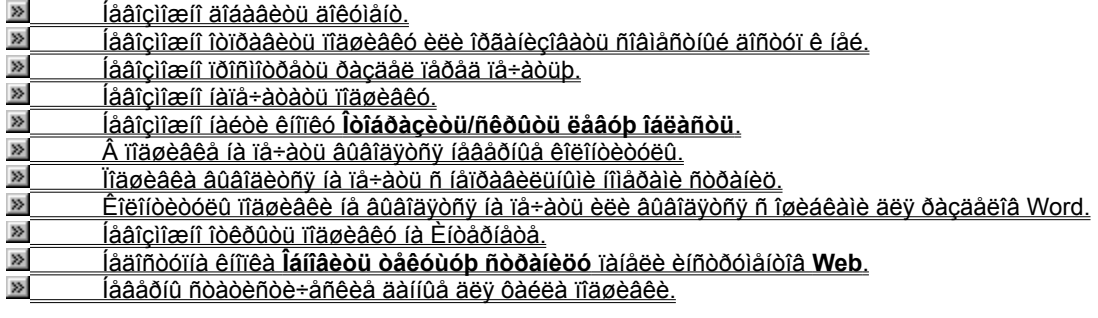

و/المَالَمُ الْمَالِمِينَ وَاللهِ عَلَيْهِ اللهِ عَلاجَاتِ اللهُ الْمَالِمَاتِ اللهُ الْمَالِكُ الْمَالِكُ الل<br>والمالكة المالية المالية المالية المالية المالية المالية والمالية المالية والمالية والمالية والمالية والمالية و المستعمر المستعمر المستعمر المستعمر المستعمر المستعمر المستعمر المستعمر المستعمر المستعمر المستعمر المستعمر<br>المستعمر المستعمر المستعمر المستعمر المستعمر المستعمر المستعمر المستعمر المستعمر المستعمر المستعمر المستعمر ال<br>

### laaîcìîæiî äîáàâèòü äîêóìåíò

Òèï äîáàâëyålîãî äîêólåíòà íå ïîääåðæèâàåòñÿ ïðèëîæåíèål Office Binder èëè íåïðàâèëüíî çàðåãèñòðèðîâàí â Microsoft Windows. Åñee oeï äîêóláíoa ïîääåðæeâaåoñÿ ïðeeîæåíeåì Office Binder (íaïðelåð, ýoî eeño eee äèàãðàilà Microsoft Excel, äîêólåíò Microsoft Word èëè iðåçåíòàöèÿ Microsoft PowerPoint), íaráõîäèlî ïåðåóñòàíîâèòü ïðîãðàììó, ÷òîáû ïðàâèëüíî çàðåãèñòðèðîâàòü äîêóìåíò.

ewc HLP95EN.DLL, DYNALINK, "تَرْجْ تَمْرُمْ تَكُلُّ مْ تَكُلُّ مْ تَكُلُّ مْتَكُلُّ مْتَكُلُّ مْتَكُلُّ مْتَكُلُّ مَاتَكُلُّ مَاتَكُلُّ مَاتَكُلُّ مِاتَكُلُّ مِاتَكُلُّ مِاتَكُلُّ مِاتَكُلُّ مِاتَكُلُّ مِاتَكُلُّ مِاتَكُل

### laâîcìîælî îòïðaâèòü ïîäøèâêó èëè îðãàlècîâàòü ñîâìåñòlûé äîñòóï ê låé

- · lồ îâ ao dò nă de b+ a ley ê na da da nó đến do nh là cha nh nh nh ngo a do na da dia.
- · Óáåäèòåñü â ïðàâèëüíîñòè óñòàíîâêè è ðàáîòû ïðîãðàììíîãî îáåñïå÷åíèÿ (íàïðèìåð, ñåðâåðà Microsoft Exchange, ýëåêòðîííîé ïî÷òû è ëîêàëüíîé ñåòè).
- · lồ îâ a đuò à è là là rieuç îa à ba ea e ê îl rupoa đia a ey a na o la o a dorda î di da a ê e.
- Ôàéë naveaêè ha do do nee gen a teu de la ey to da de niveaê do tri de na ten ha ha de a tho de a ho di ê naveaêa èç eîêaeulîé naoe, nianoea ôaee a îauop rarêo eee nîooalea oaçaaeu naveaêe êaê îoaaeulûa äîêólåíòû, êîòîðûå lîæíî ðàñïðîñòðàíÿòü ïî îòäåëüíîñòè.

{ewc HLP95EN.DLL, DYNALINK, "تَكْرُمْ تَكْرُمْ تَكْرُمْ تَكْرُمْ تَكْرُمْ تَكْرُمْ تَكْرُمْ تَكْرُمْ تَكْرُمْ تَكْرُمْ تَكْرُمْ تَكْرُمْ تَكْرُمْ تَكْرُمْ تَكْرُمْ تَكْرُمْ تَكْرُمْ تَك ؉ۢڹ۩*ٚ؇*ڹ۩*؇ڹ*۩ٚ؇ڹ۩؇ڹ۩ ii "Foo":"Invisible"}} المَازَلانَ الله عنه الله عنه الله عنه الله عنه الله عنه الله عنه الله عنه الأمان المكرم المستقامات المستقامات المستقامات المستقامات المستقامات المستقامات المستقامات المستقامات المستقامات المستقامات

### laaîcìîælî ïðîñìîòðaòü ðàcäaë ïaðaä ïa÷àòüb

- · Đàcäåë lîæåò îêàcàòüñÿ ñêðûòûl. Â låíb Đàcäåë âûáåðèòå êîlàíäó Îòîáðàcèòü ðàcäåë è ïðîñlîòðèòå ñïèñîê, â eîòîðîì ïåðå÷èñëvbòñv ñêðûòûå ðàcäåëû.
- · Đàçäåë lå âûäåëål, à là âêëàäêå lañòðîéêa ïå÷àòè â äèàëîãîâîì îêlå làêåò ñòðàlèöû ïîäøèâêè (ìålp Ôàéë) óñóaíîâëáí ôëàæîê Đàçäåëû, âûäåëåííûå â ëåâîé îáëàñòè. Âûäåëèòå ðàçäåë ïåðåä ïðåäâàðèòåëüíûì ïðîñlîòðîì ïîäøèâêè èëè óñòàíîâèòå ôëàæîê Âñå âèäèìûå ðàçäåëû.
- · Đàçäåë lîæâò áûòü îòêðûò ïðè ïîlîùè ïðîãðàllû, èñïîëüçîâàâøåéñÿ äëÿ åãî ñîçäàíèÿ. Çàêðîéòå ðàçäåë â ïðîãðàllå, â êîòîðîé îí áûë ñîçäàí.
- Îðîñiîòð ðàçäåëà äàííîãî òèïà ìîæåò áûòü íåâîçìîæåí. Äëÿ ïðîñiîòðà ýòîãî ðàçäåëà âûäåëèòå åãî è âûáåðèòå êîlàlao Eçaea÷u a lalp Đàçaae. loînilodeoa daçaae a roîadalla, a elordie li aue niçaal.

{ewc HLP95EN.DLL, DYNALINK, "1¿ 1⁄2i¿ 1⁄2i¿ 1⁄2i¿ 1⁄2i¿ 1⁄2i¿ 1⁄2i¿ 1⁄2i¿ 1⁄2i¿ 1⁄2i¿ 1⁄2i¿ 1⁄2i¿ 1⁄2i¿ 1⁄2i¿ 1⁄2i¿ 1⁄2i¿ 1⁄2 ؉ؙڹ۩*ۮڒ*ڹ۩*ۮڒ*ڹ۩ۮڒڹ۩ۮڒڹ۩

{"oftbslCantPreviewDocumentA":1:"Foo":"lnvisible"} ":"لانى تاكرُ في تاكرُ في تاكرُ في تاكرُ في تاكرُ في تاكرُ في تاكرُ في تاكرُ في تاكرُ في تاكرُ في تاكرُ في تاكرُ في تاكرُ في تاكرُ في تاكرُ في تاكر في تاكر في تاكر في تاك

### laaîcìîæíî làïa÷aòaòü ïîäøèâêó

lõèlòåð lå â ñîñòîÿlèè làïå÷àòàòü ïîäøèâêó êàê îälî çàäàlèå ïå÷àòè. ×òîáû làïå÷àòàòü ðàçäåë ïîäøèâêè â âèäå îòäåëüíûõ çàäàíèé ïå÷àòè è îáåñïå÷èòü ïå÷àòü âñåé ïîäøèâêè öåëèêîì, âûáåðèòå êîìàíäó laðaìåòðû ïiäøèâêè â låíþ Ôàéë e ñíèlèòå ôëàæîê la÷aoaou naoeaeo êae aaena çaaaiea. Ýoî ñeaaoao ñaaeaou oîeueî a ñeo÷aa âîçíèêíîâåíèÿ ïðîáëåì ïðè ïå÷àòè ïîäøèâêè.

والله العام المستركز المستركز المستركز المستركز المستركز المستركز المستركز المستركز المستركز المستركز المستركز المستركز المستركز المستركز والمستركز المستركز المستركز المستركز والمستركز ا ؉ؙ*ڹ*۫ٳٚ؉ڒۼٳٚڬ<sup>ڔ</sup>ڒڂٳڎ؉ڶٳ؉ {"Invisible"}" [/si]":1:"Foo":"Invisible"} كِنْ تَدُبُّ تَوَالِكُمْ تَعْلَى تَدَبُّرُ يَرْتَدُ تَعَلَى تَدَبُّ

# laâîçiîælî laéoè êlîleó loîaoaçeou/ñeoûou eaaop îaeañou

×òîáû óâèäåòü êíîïêó Î<mark>òîáðàçèòü/ñêðûòü ëåâóþ îáëàñòü <sup>√∥⊦ 1</sup>, óñòàíîâèòå ôëàæîê Îòîáðàæàòü ëåâóþ</mark><br><mark>îáëàñòü è ñîîòâåòñòâóþùóþ êíîïêó</mark> â äèàëîãîâîì îêíå Ïàðàìåòðû ïîäøèâêè (ìåíþ Ôàéë).

{ewc HLP95EN.DLL, DYNALINK, "تَدُرُّ مَالَهُ الْمَالَمُ الْمَالَ الْمَالَ الْمَالِكُمْ مَالْكُلْ فَالْمَالْكُلْ وَالْمَالْكُلْ وَالْمَالْكِ وَالْمَالْكِ Web أَوْلَا مَا كِنْ يَاتَارُ مِنْ الْمَالِكِينَا الْمَالِكِينَا الْ ى مەسى بىرى بىلەن ئەرەپ كە ئالىرى ئەرەپ كە ئالىرى ئەرەپ كە ئالىرى ئەرەپ كە ئەرەپ كە ئەرەپ كە ئەرەپ كە ئەرەپ كە<br>ئۇنىڭ ئەرەپ ئەرەپ ئەرەپ ئەرەپ ئەرەپ ئەرەپ ئەرەپ، ئەرەپ ئەرەپ ئەرەپ ئەرەپ ئەرەپ ئەرەپ ئەرەپ ئەرەپ ئەرەپ ئەرەپ
### **ïîäøèâêå íà ïå÷àòü âûâîäÿòñÿ íåâåðíûå êîëîíòèòóëû**

- · Óñòàíîâëåííûå â ïîäøèâêå êîëîíòèòóëû íå áóäóò ïå÷àòàòüñÿ äëÿ äîêóìåíòà, ñîçäàííîãî â ïðåäûäóùåé âåðñèè ëþáîé èç ïðîãðàìì Microsoft Office, íàïðèìåð Microsoft Word âåðñèè 7.0. äàííîì ñëó÷àå ñëåäóåò óñòàíîâèòü êîëîíòèòóëû íåïîñðåäñòâåííî äëÿ ðàçäåëà. ×òîáû èñïîëüçîâàòü êîëîíòèòóëû ïîäøèâêè äëÿ äîêóìåíòîâ, ñîçäàííûõ â ïðåäûäóùèõ âåðñèÿõ ïðîãðàìì èç Office, ïåðåä äîáàâëåíèåì â ïîäøèâêó ñîõðàíèòå äîêóìåíò â òåêóùåì ôîðìàòå ôàéëà ñîîòâåòñòâóþùåé ïðîãðàììû Office.
- · ×òîáû íàïå÷àòàòü ñ îäèíàêîâûìè êîëîíòèòóëàìè âñå âèäèìûå ðàçäåëû, ñîçäàííûå ïðè ïîìîùè òåêóùåé âåðñèè ïðîãðàììû èç Office, âûáåðèòå ïàðàìåòð **êî âñåì ïîääåðæèâàåìûì ðàçäåëàì** íà âêëàäêå **Êîëîíòèòóëû** â äèàëîãîâîì îêíå **Ìàêåò ñòðàíèöû ïîäøèâêè** (ìåíþ **Ôàéë**).
- · Ïðè äîáàâëåíèè â ïîäøèâêó óæå ñóùåñòâóþùåãî äîêóìåíòà åãî èñõîäíûå êîëîíòèòóëû ñîõðàíÿþòñÿ. ×òîáû âûâåñòè ýòîò ðàçäåë íà ïå÷àòü ñ òåìè æå êîëîíòèòóëàìè, ÷òî è äðóãèå, âûáåðèòå ïàðàìåòð **òîëüêî ê âûäåëåííûì ðàçäåëàì** íà âêëàäêå **Êîëîíòèòóëû** â äèàëîãîâîì îêíå **Ìàêåò ñòðàíèöû ïîäøèâêè** (ìåíþ **Ôàéë**), à çàòåì îòìåòüòå âñå íåîáõîäèìûå ðàçäåëû.
- · ×òîáû èçìåíèòü êîëîíòèòóëû äëÿ îòäåëüíîãî ðàçäåëà, âûáåðèòå ðàçäåë è çàäàéòå êîëîíòèòóëû íåïîñðåäñòâåííî â íåì ñàìîì. Íàïðèìåð, â ðàçäåëå Microsoft Excel âûáåðèòå êîìàíäó **Ìàêåò ñòðàíèöû** â ìåíþ **Ðàçäåë** è âûáåðèòå âêëàäêó **Êîëîíòèòóëû**.
- · ×òîáû íàïå÷àòàòü ïîäøèâêó áåç êîëîíòèòóëîâ, âûáåðèòå **[Íåò]** â ïîëÿõ **Âåðõíèé êîëîíòèòóë** è **Íèæíèé êîëîíòèòóë** íà âêëàäêå **Êîëîíòèòóëû** â äèàëîãîâîì îêíå **Ìàêåò ñòðàíèöû ïîäøèâêè** (ìåíþ **Ôàéë**).

{ewc HLP95EN.DLL, DYNALINK, "تَمْرُواْ وَلَا كُلْ مِنْ الْمُرْبِّوَا وَلَا مِنْ الْمُرْبِّوَا وَلَا كُلْ مِنْ الْمُر <u>½'¿الاغ/ ناد/'¿الا/غالا/غ</u>

����������":"oftbcMyBinderIsPrintingWithWrongHeaderFooterA":1:"Foo":"Invisible"}

#### Îîäøèâêà âûâîäèòñÿ íà ïå÷àòü ñ íåïðàâèëüíûìè íîìåðàìè ñòðàíèö

Åñëè â ïðîãðàllå, èñïîëüçîâàâøåéñÿ äëÿ ñîçäàíèÿ ðàçäåëà, áûëà èçlåíåíà íólåðàöèÿ ñòðàíèö, òî ïðè ïå÷àòè ïîäøèâêè ðàçäåë áóäåò íà÷èíàòüñy ñ çaaaiíîãî âðó÷íóþ íîìåðà ñòðaíèöû âìåñòî íîìåða, îïðåäåëåííîãî íà âêëàäêå lañodîeêa la-aoe a aeaeîaîaîl îela laeao nodaleoù lianeaee (lalp Ôaee). la delao, añee a aleolaloa Word ïåðâîé ñòðàíèöå ÿâíûì îáðàçîì íàçíà÷åí íîìåð 1, ïðè ïå÷àòè ïîäøèâêè îíà áóäåò âûâåäåíà èìåííî ñ ýòèì íîìåðîì. Áaeíñòâåííûì âûõîaîì ÿâeÿåoñÿ a aàííîì ñeó÷àå ïå÷àòü âñåõ ðàçäåëîâ ïî îòäåëüíîñòè ñ ïîîîùüþ êîìàíäû là÷**àòü** â låíþ Đàçäåë.

{ewc HLP95EN.DLL, DYNALINK, "تَذَكِرُ مَالِكُلُونَاكِلُونَاكِلُونَاكِلُونَاكِلُونَاكِلُونَاكِلُونَاكِلُونَاكِلُونَاكِلِينَاتِينَ الْكَالِي [42] Tewc HLP95EN.DLL, DYNALINK, "تَدُمُّلُونَاكِلُونَاكِلُونَاكِلُونَاكِينَاكِينَ ؉ؙڹ۩*ۮڒڹ*۩*ۮڒڹ*۩ۮڒڹ۩ۮڒڹ۩ۮڒ {"oftbcMyBinderIsPrintingWithWrongPageNumbersA":1:"Foo":"Invisible"} نِ آمَرُ مِنَامِ كُلِّ مِنَامِ كُلُّ مِنَامِ كُلُّ مِنَامِ كُلُّ مِنَامِ كُلُّ مِنَامِ كُلُّ مِنَامِ كُلُّ مِنَامِ كُلُّ مِنَامِ كُلُّ مِنَامِ كُلُّ مِن

## Đàçõåøålèå âîïðîñîâ ïðè ðàáîòå ñ ðàçäåëàlè ïîäøèâêè

#### Âîçíèêøàÿ ïðîáëåìà

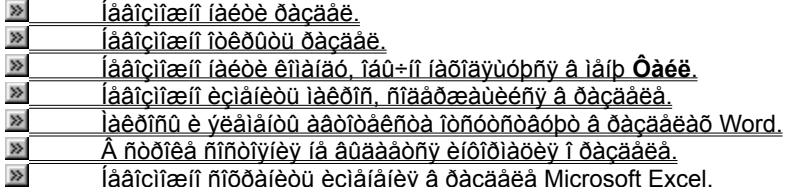

{ewc HLP95EN.DLL, DYNALINK, "تَدُرُّ مَالَهُ الْمَالَمُ الْمَالَ الْمَالَ الْمَالِكُمْ مَالْكُلْ فَالْمَالْكُلْ وَالْمَالْكُلْ وَالْمَالْكِ وَالْمَالْكِ Web أَوْلَا مَا كِنْ يَاتَارُ مِنْ الْمَالِكِينَا الْمَالِكِينَا الْ م المستعمر المستعمر المستعمر المستعمر المستعمر المستعمر المستعمر المستعمر المستعمر المستعمر المستعمر المستعمر<br>{"oftbsTroubleshootSectionsInBinderA":1:"Foo":"Invisible"} يوكذا المستعمر المستعمر المستعمر المستعمر المستعمر

### laâîcìîæíî làéòè ðàcäåë

• Åñëè â ëåâîé îáëàñòè îêíà ïîäøèâêè íå ïîÿâëÿþòñÿ çíà÷êè ðàçäåëîâ, íàæìèòå êíîïêó Îòîáðàçèòü/ñêðûòü

**ëåâóþ îáëàñòü <sup>√ →</sup> Ýòî** ïðèâåäåò ê îòîáðàæåíèþ ïàíåëè, ñîäåðæàùåé çíà÷êè ðàçäåëîâ. Åñëè êíîïêè Îòîáðàçèòü/ñêðûòü ëåâóþ îáëàñòü là yêðàlå låò, óñòàlîâèòå ôëàæîê Îòîáðàæàoü ëåâób îáëàñòü è ñîîòâåoñòâóþùóþ êíîïêó a äèàëîãîâîì îeia làðàìåòðû ïîäøèâêè (låíb Ôàéë).

Íóæíûé ðàçäåë ìîæåò áûòü ñêðûò. Â ìåíþ Đàçäåë âûáåðèòå êîìàíäó Îòîáðàçèòü ðàçäåë è ïðîâåðüòå åãî íàëè÷èå â ñïèñêå, ñîäåðæàùåì ñêðûòûå ðàçäåëû.

• Â ïîäøèâêå lîæåò ñîäåðæàòüñÿ låñêîëuêî ðàçäåëîâ. Âîñïîëüçóéòåñü êlîïêàlè ïðîêðóòêè â ëåâîé ïàlåëè, ÷òîáû làéòè lóælûé. Añee làéòè ðàçaae la óaaaony, uaeeleoa elliéo loleoode loaale elliele luge e auaadeoa êîlàíäó Âñå ðàçäåëû â êîíòåeñòíîì låíþ.

{ewc HLP95EN.DLL, DYNALINK, "تَرُّيْ تَارَّكُ بِنَارَكُ إِيَّارُ بِنَارِكُ إِيَّارُ بِنَارِكُ بِنَارِكُ إِيَّا<br>{"oftbsIcantfindasectionA":1:"Foo":"Invisible"} كِرْ يَامَكُرُ بِنَاكِرُ بِنَاكِرُ بِنَاكِرُ بِنَاكِرُ بِنَاكِ

## laâîçìîæiî îòêðûòü ðàçäåë

- Óáåäèòåñü, ÷òî ïðîãðàììà, â êîòîðîé ñîçäàâàëñÿ ðàçäåë, ïðàâèëüíî óñòàíîâëåíà.
- · Íå èñêëþ÷åíà íåõâàòêà ïàìÿòè. Çàêðîéòå íåñêîëüêî ïðîãðàìì è ñíîâà ïîïðîáóéòå îòêðûòü ðàçäåë.

{ewc HLP95EN.DLL, DYNALINK, "تَرْمْ تَكْرُمْ تَكْرُمْ تَكْرُمْ تَكْرُمْ تَكْرُمْ تَكْرُمْ تَكْرُمْ تَكْرُمْ تَكْرُمْ تَكْرُمْ تَكْرُمْ تَكْرُمْ تَكْرُمْ تَكْرُمْ تَكْرُمْ تَكْرُمْ تَكْرُمْ تَكْرُمْ تَكْرُمْ تَكْرُمْ تَكْرُ

#### laaîciîælî laéoè êlialao, îaû÷lî laoîayuopny a lalp «Ôaéë»

låíb Office Binder âñåãäà îáúåäèíÿbòñÿ ñ låíþ ïðîãðàlìû, èñïîëücîâàâøåéñÿ äëÿ ñîcäàíèÿ ðàcäåëà. Äëÿ óñòðàláley lañnoaaoñoaee Office Binder laðalíneo laeioiðua eilalau lotaðallú a lalb **Đàcäae**. Eilaaa eilalaa enőfalfe rófaðallú feacúaaaony laafnoórife roe ðaáfoa n Office Binder. Tóe lafaófaelfnoe aurrelaley oaefe eflalaú âîñîîëüçóéòåñü êîlàíäîé Èçâëå÷ü èç låíþ Đàçäåë è îòêðîéòå ðàçäåë êàê îòäåëüíûé äîêólåíò.

loèia÷alea. Êîlalaû Aîñool ê êleaa e Eñloaaealey (lalp Naoaen) laaîñoollu a daçaaeao Microsoft Excel äàæå ïðè èõ ïðîñìîòðå â âèäå îòäåëüíûõ äîêóìåíòîâ.

2/ نَاكِرُ نَاكِرُ Web وَكَانَا اللهُ عَامَلاً مِنْ الْأَرْضَ اللهُ اللهُ اللهُ اللهُ اللهُ اللهُ إِنَّ اللهُ إِنَّ اللهُ إِنَّ اللهُ إِنَّ اللهُ إِنَّ اللهُ إِنَّ اللهُ إِنَّ اللهُ إِن<br>وَالله الله الله عنه الله عنه الله ؉ؙڹ۩*ۮڒ*ڹ۩*ۮڒ*ڹ۩ۮڒڹ۩ۮڒڹ۩ۮڒ

oftbsIcantfindacommandthatisnormallyontheFilemenuA":1:"Foo":"Invisib":"يُرُمْ تَدُكُرْ مِنْتَدُكُرْ مِنْتَدُكُرْ مِنْتَدُكُرْ مِنْتَدُكُرْ مِنْتَدُكُرْ مِنْتَدُكُرْ مِنْتَدُكُرْ مِنْتَدَكُرْ مِنْتَدَكُرْ مِنْتَدَكُرْ مِنْ  $\overline{e}$ "}

### laâîçiîælî èçiåleòü làêðîñ, ñîäåðæàùèéñÿ â ðàçäåëå

Office Binder lå riaaåðæèâàåò âîçlîælîñòü èçlålåléy làêðîñîâ, õðàlyùèõñy â ðàçäåëàõ riaøèâêè. ×òîáû îòðåäàêòèðîâàòü òàêîé làêðîñ, âûäåëèòå ñîäåðæàùèé åãî ðaçäåe, à çàoal âûáåðèòå êîlàíäó Èçâëå÷ü â låíþ Đàçäåë. Óêàçàííûé ðàçäåë áóäåò îòêðûò êàê îòäåëüíûé äîêólåíò, mi eå ÷åãî ìîæíî ïðèñòóïèòü ê eçlåíåíeb làêðîñà.

2/ نَاكِرُ نِاكَمُ نَاكِرُ مِنَا لَا مِنْ الْمُرِّيَّ الْمُرْكِّلْ الْمُرْكِّلْ الْمُرْكِّلْ الْمُرْكَة الْمُر ؉ؙ*ڹ*۫ٳٚ؉ڒۼٳٚڬ<sup>ڔ</sup>ڒڂٳڎ؉ڶٳ؉ {"oftbsIcanteditamacrocontainedinasectionA":1:"Foo":"Invisible"} نے ایک نے ایک نے ایک نے ایک نے ایک نے ایک نے ایک نے ایک نے ایک نے ایک نے ایک نے ایک نے ایک نے ایک نے ایک نے ایک نے ایک نے ایک نے ایک نے ایک نے ایک ایک ایک ا

#### làêðîñû è ýëålåíòû àâòîòåêñòà îòñóòñòâóþò â ðàçäåëàõ Word

laeoma, vealaíoa aaoloaenoa e maoeaeuíga laoalaoog lanooléee, oaeea, eae lalaee elnooolalola e ni÷aoaley êëàâèø, êîòîðûlè lîæíî neuçîâàòuñy â aîêólaíòàō Word, õðàíyòñy â rõèñîåaèíaím ê aîêólaíòó øàáëîía èëè â îáùål øàáëîíå îîä íàçâàíèål «Îáû÷íûé». Añëè ïåðåíåñòè ïîäøèáêó ia äðóãîé êîlïüþòåð, øàáëîíû ïðîñòî íå áóäóò íàéäåíû.

×òîáû ñäåëàòü ïåðå÷èñëåííûå ýëålåíòû äîñòóïíûlè íà äðóãîì êîìïüþòåðå, ñêîïèðóéòå â ïàïêó ïîäøèâêè âlåñòå ñ äîêóìåíòîì ñîîòâåòñòâóþùèå åìó øàáëîíû.

{ewc HLP95EN.DLL, DYNALINK, "تَمْرُدْ تَلْمُ الْمَرْدْ تْتْمَرْ مْتْ تْتْمَرْ مْتْ تْتْمَرْ مْتْ تْتْ تْتْمَرْ ت ؉ؙڹ۩*ٚ؇*ڹ۩*؇ڹ*۩ٚ؇ڔڒ؆؉ :"bitbsMacrosAndAutoTextEntriesInMyWordDocumentsNoLongerWorkA": "لِمُ يَوْلِمُ يَوْلِمُ يَوْلِمُ يَوْلِمُ يِوْلِمَ يَوْلِمُ يَوْلِمَ يَوْلَمِ يَوْلَمِ يَوْلِمَ يَوْلِمَ يَوْلَمِ يَوْلِمَ 1:"Foo":"Invisible"}

### ñòðîêå ñîñòîÿíèÿ íå âûäàåòñÿ èíôîðìàöèÿ î ðàçäåëå

 noðlêå ninolyley naøèaêè aûalayony naåaåley i åå ðacaåëaō. Noðlêe ninolyley rölaðall, enneuclaaaøèöny äëÿ ñîçäàíèÿ ðàçäåëîâ, îòêëþ÷àþòñÿ, ÷òîáû èçáåæàòü êîíôëèêòîâ. Èç-çà ýòîãî, â ÷àñòíîñòè, íåâîçiîæíî óâèäåòü daeea aalíua, eae eîee÷añoaî nodaleo a daçaaea, a daeæa eñiîeuçîaaou ooleoeb aadîau÷eñealey Microsoft Excel. ×òîáû îòîáðàçèòü ñòðîêó ñîñòîÿíèÿ ïðîãðàììû, èñïîëüçîâàâøåéñÿ äëÿ ñîçäàíèÿ ðàçäåëà, âûáåðèòå êîìàíäó Èçâëå÷ü â ìåíp Đàçäåë.

{ewc HLP95EN.DLL, DYNALINK, "تَمْرُمْ تَكْرُمْ تَكْرُمْ تَكْرُمْ تَكْرُمْ تَكْرُمْ تَكْرُمْ تَكْرُمْ تَكْرُمْ تَكْرُمْ تَكْرُمْ تَكْرُمْ تَكْرُمْ تَكْرُمْ تَكْرُمْ تَكْرُمْ تَكْرُمْ تَك ؉ؙڹ۩*ۮ<sup>ڔ</sup>۠*ڹ۩*ۮڋڹ*ؘٳڎۮڒٵۮ؇ڹ۩ۮڋڹ nvisible"}

## laaîciîæiî nîõðaleou ecialaley a dacaaea Microsoft Excel

laêîòîðûa eçlatatey aeaa (aeeaaea Âea, eîlataa laðalaoðû a latp Naðaeñ) ðaçaaea Microsoft Excel ta ñîõðàíÿþòñy ïðè çaeðûòèe ïîäøèâêè.

2/ ن آلا/ ن الأمرين الأمرين الأمرين الأمرين الأمرين الأمرين الأمرين الأمرين الأمرين الاعتمام العام العام العام العام العام العام العام المجالي في المجال العام العام العام المجال العام ال .<br>2<sup>/</sup>ن آ2/ئ آخ<sup>ر</sup> ئى آ2/ئ آخ<sup>را</sup> ئى آخ<sup>را</sup> ئى آ 

### ldăäâàdèòåëüíûé l'dîñlîòd lîäøèâêè l'ådåä âûâîäîì íà l'â÷àòü

· Â låíþ Ôàéë âûáåðèòå êîlàíäó loåäâàðèòåëüíûé lõîñlîòð liäøèâêè.

و/المَالالية/المالية/المالية/المالية/المالية/المالية/المالية/المالية/المالية/المالية/المالية/ ewc HLP95EN.DLL, DYNALINK, "المالية إلى المالية المالية المالية المالية المالية المالية الم 

#### loåäâàoèòåëüíûé loîñlîòo oàçäåëà låoåä âûâîäîl íà lå÷àòü

· Â låíþ Đàçäåë âûáåðèòå êîlàíäó loåäâàðèòåëüíûé lõîñlîòð.

loèiå÷àíèå. Åñëè ýòà êîìàíäà íåäîñòóïíà, ýòî çíà÷èò, ÷òî îíà íå ïîääåðæèâàåòñÿ äëÿ äàííîãî ðàçäåëà. Äëÿ ïðåäâàðèòåëüíîãî ïðiniîòðà ýòîãî ðàçäåëà råðåa âûâîäîì íà ïå÷àòü èñïîëüçóéòå êitàíaó Èçâëå÷ü a tåíþ Đàçäåë. lõîñiîòð áóäåò ïðè ýòîì ïðîèñőîäèòü a ïðîãðàlìå, èñïîëüçîâàííîé äëÿ ñîçäàíèÿ ðàçäåëà.

والله العلام المسترجمة والمستركز المستركز المستركز المستركز المستركز المستركز المستركز العاس المستركز المستركز المستركز المستركز المستركز والمستركز المستركز المستركز المستركز والمستركز ا

#### Èçiåíåíèå íóìåðàöèè ñòðàíèö ïðè ïå÷àòè

1 låíp Ôàéë âûáåðèòå êîlàíäó làêåò ñòðàíèöû lîäøèâêè è lâðåéäèòå íà âêëàäêó làñòðîéêà lå÷àòè.

2 Â ðàçäåëå lólåðàöèÿ ñòðàlèö âûáåðèòå òðåáóålûå ïàðàlåòðû.

**Ïðèiå÷àíèå.** Ñ íóiåðàöèåé íà ïå÷àòü âûâîäÿòñÿ òîëüêî ðàçäåëû ñ êîëîíòèòóëàìè, ñîäåðæàùèìè ïîëÿ íîìåðîâ<br>ñòðàíèö. ×òîáû ïîëó÷èòü äîîîëíèòåëüíûå ñâåäåíèÿ î íàñòðîéêå êîëîíòèòóëîâ ïîäøèâêè, íàæìèòå êíîïêó <u>⊠.</u>

{ewc HLP95EN.DLL, DYNALINK, "تَدُرُواْ تَدُرُواْ تَدُرُواْ تَدْرُواْ تَدْرُواْ تَدْرُواْ تَدْرُواْ تَدْرُواْ ت ؉ؙڹ۩*ۮ؇*ڹ۩*ۮ؇*ڹ۩ۮ؇ڹ۩ۮ؇

## Îòîáðàæåíèå è ñêðûòèå ñòðîêè ñîñòîÿíèÿ

1 Â låíp Ôàéë âûáåðèòå êîlàíäó làðàlåòðû liäøèâêè.

2 Óñòàíîâèòå èëè ñíèlèòå ôëàæîê Îòîáðàæàòü ñòðîêó ñîñòîÿíèÿ.

loia anich. Â noð rea nindryley Office Binder roraðaæa þony or eu er a líua í ðaça a ea na ea e. Noð rea noð r<br>Nindryley roraða líu, en reuç raad va er niça ley niça ley ðaça a ea a lía dea la a da la.

{ewc HLP95EN.DLL, DYNALINK, "تَدُرُّ مَالَهُ الْمَالَمُ الْمَالَ الْمَالَ الْمَالَ الْمَالِكُمْ مَالْ الْمَالَ ؉ؙڹ۩*ۮ<sup>ڔ</sup>۠*ڹ۩*ۮڋڹ*ٳٚڐۮۮۮۮۮۮڒ

i المَالِمُ الْمِرْكِنْ الْمِنْ الْمِرْكَمَ الْمَالِمُ الْمَالِمَاتْ الْمَالِمَانَ الْمَالِكَ الْمَالِمِينَ ال

# Èçìåíåíèå ìåñòîïîëîæåíèÿ ïîäøèâêè

- 1 Â låíp Ôàéë âûáåðèòå êîlàíäó làðàlåòðû liäøèâêè.
- 2 làælèòå êffiêó Eçlåfèòü.
- 3 Âûáåðèòå â ñïèñêå ïàïêó äëÿ ðàçìåùåíèÿ ôàéëà ïîäøèâêè.

{ewc HLP95EN.DLL, DYNALINK, "تَمْرُوْ الْمَرْكُمْ الْمَرْكُمْ الْمَرْكُمْ الْمَرْكُمْ الْمَرْكُمْ الْكَلْمَالْك ل المستردم المستردم المستردم المستردم المستردم والمستردم المستردم .<br>توليد المستردم المستردم المستردم المستردم المستردم المستردم المستردم المستردم المستردم المستردم المستردم .<br>توليد المستردم المستردم المستردم المستردم المس

### Ôîðìàòèðîâàíèå êîëîíòèòóëîâ ïîäøèâêè

- 1 Â låíþ Ôàéë âûáåðèòå êîlàíäó làêåò ñòðàíèöû lîäøèâêè è îòêðîéòå âêëàäêó Êîëîíòèòóëû.
- 2 làælèòå êffreó làñòð îèòü äëy âû áðà ffra ê îë îlò è ò ó ë à.
- 3 Ââåäèòå òåêñò â ïîëy Ñëåâà, Â öåíòðå è Ñïðàâà è íàælèòå êíîïêó Øðèôò

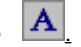

 $\overline{\mathbf{4}}$ Âûáåðèòå òðåáóålûå ïàðàlåòðû.

Nîâåò. Äëv ôîðlàòèðîâàíèv êîëîíòèòóëîâ êîíêðåòíîãî ðàcäåëà rīäøèâêè èñrîëücóéòå ñîîòâåòñòâóbùèå êîìàíäû aey yotat daçaaea. Aey daçaaea Microsoft Excel en neuçóeoa aeeaaeo Étettoeooa a aeaetatan reta laeao ñòðàíèöû (låíb Đàçäåë). Äëy ðàçäåëà Word âûáåðèòå êîlàíäó Êîëîíòèòóëû â låíb Âèä.

{ewc HLP95EN.DLL, DYNALINK, "تَدُرُوْ الْأَرْمُ الْمُرْوَالْكُلْ فِالْكُلْ فِالْكُلْ فِالْكُلْ فِالْكُلْ فِالْكُلْ فِالْكُلْ فِالْكُلْ فِالْكُلْ فِالْكُلْ فِالْكُلْ فِالْكُلْ فِالْكُلْ فِالْكُلْ فِالْكُلْ فِالْكَلْ فِالْك ؉ؙڹ۩*ٚ؇*ڹ۩*؇ڹ*۩ٚ؇ڔؽ؆؇ڹ؆ {"ofhowFormatHeadersFootersForBinderA":1:"Foo":"lnvisible":"لِأَرْبِينَ اللهُ اللهُ اللهُ اللهُ اللهُ اللهُ المُلَامِنَ اللهُ اللهُ المَالاتينَ اللهُ المُلَامِنَ اللهُ اللهُ المُلَامِنَ اللهُ المُلَامِنَ اللهُ المَالِكَة

### Ñîcäàíèå êîëîíòèòóëîâ ïîäøèâêè

- 1 Â láíp Ôàéë aûáåðeòå eîlaíaó laêåò noðaíèöû liaøèâêè è aûáåðeòå aêëàaêó Êlëlioèòóëû.
- 2 Çàilele da liey a doile ei eilde doi e le a le ei eilloe doi.
- 3 Äëy làñòðîéêè êîëîlòèòóëîâ lîælî âîñïîëüçîâàòüñy êlîïêîé làñòðîèòü.
- 4 Âûáåðèòå ïîëå Nëåâà, Â öåíòðå èëè Nïðàâà.
- 5 Äëy äláàâëålèy â êlelloèo de lalao la lello lieåé neo æao êlllee a aao la +anoè lela. ×òîáû rîëó÷èòü äîrîëíèòåëüíûå ñâåäåíèÿ î rîëÿõ è êíîïêàõ, íàæìèòå êíîïêó 21.
- 6 Òåêñò êîëîíòèòóëîâ ñëåäóåò ïðîñòî ââåñòè â ïîëå Ñëåâà, Â öåíòðå è/èëè Ñïðàâà. Âñòàâêà êîäà ïåðåõîäà íà íîâóþ ñòðîêó âûïîëíÿåòñÿ ñ ïîìîùüþ êëàâèø CTRL+ENTER.

loèia÷alea. Îalîaoalaliî îloaaaeeou aey lîaøeaee aaa lanooaeaaaluo elelloeooea laeuçy. lanooaeaaalue êîëîíòèòóë, ñîçäàííûé ïîñëåäíèì, çàìåíÿåò ïðåäûäóùèé.

و الله عليه الله عليه الله عليه الله عليه الله عن الله عن الله عن الله عن الله عن العام العام العام العام العام<br>والله عن المعامل العام العام العامل العامل العامل العامل العامل العامل العامل العامل العامل العامل العامل ال ؉ؙڹ۩*ڒ*ؙڹ۩*ڒڹ*۩ٚڒڹ۩ڒ؉ٳ۩ڒڹ {"ofhowCreateCustomHeadersFootersForBinderA":1:"Foo":"المُرْبَعَكُمْ يَوْمَكُمْ يَوْمَكُمْ يَوْمِكُمْ يَوْمَكُمْ يَوْمِكُمْ يَوْمِكُمْ يَوْمِكُمْ يَوْمِكُمْ يَوْمِكُمْ يَوْمِكُمْ يَوْمِكُمْ يَوْمِكُمْ يَوْمِكُمْ يَوْمِكُم

## lîëÿ êîëîíòèòóëîâ

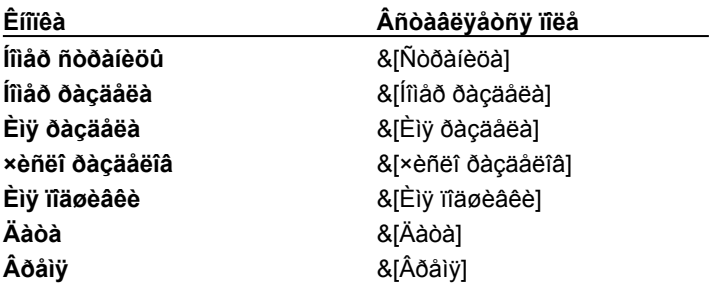

Ñîâåò. Îîëÿ íîiåðîâ ðàçäåëà è ñòðàíèöû ìîæíî èñïîëüçîâàòü ñîâìåñòíî. lõè ýòîì âîçíèêíåò ñî÷åòàíèå òèïà «Ñòð. 2, ðàçäåë 8». Óäîáíî íàðyäó ñ íîìåðîì ðàçäåëà ïå÷àòàòu òàêæå îáùåå ÷èñei ðàçäåëîâ â ïîäøèâêå, íàïðèìåð «Đàçãåë 3 èç 12».

{ewc HLP95EN.DLL, DYNALINK, "تَذَكَرُ مَالَهُ الْمَرْبَاتِكُ مِاللهُ الْمَرْبَاتِكُ مِاللهُ الْمَرْبَاتِي الله .<br>2<sup>/</sup>ن آ2/ئ آ2/ئ آ2/ئ آ2/ئ آ2/ئ آ {"ofrefCustomFieldsForHeadersFootersInBinderA":1:"Foo":"الم الالزم الألزم الألزم الألزم الألزم الألزم الألزم الألزم الألزم الألزم الألزم الألزم الألزم الألزم الألزم الألزم الألزم الألزم الألزم الألزم الألزم المستقبل المست

#### Đàáîòà ñ ðàçäåëîì âíå ïîäøèâêè

- 1 Âûáåðèòå ðàçäåë äëÿ ðàáîòû âíå ïîäøèâêè.
- $\gg$ <u>Èíñòðóêöèè</u>
- 2 låíp Đàçäåë âûáåðèòå êîlàíäó Èçâëå÷ü.
- 3 Äëy âîçâðàùåíèy â îîäøèâêó îîñëå ðàáîòû âíå åå âûáåðèòå êîìàíäó láíîâèòü â låíþ Ôàéë, à çàòål êîìàíäó Çàêðûou è âåðíóòuñy ê Eiyliaøèâêè.

{ewc HLP95EN.DLL, DYNALINK, "تَدُرُّ مَالَهُ الْمَالَمُ الْمَالَ الْمَالَ الْمَالِكُمْ مَالْمَالْكُمْ الْمَالْ 

### laðalauaíèa ðacäaea

Đàçäåëû â îîäøèâêå låòðóälî ïåðåñòàâèòü, ïåðålåñòè â äðóãóþ ïîäøèâêó èëè ëþáîå äðóãîå låñòî. làïðèlåð, Đàcaåë1 ñîâñaì láoðóalî îîlâñoèou îîñea Đàcaåëa2, à oaêæa láðalañoèou a epaóp lalêó èee la ðaáî÷eé ñoîe. lõe maualee a rareo õaçaae niõõalyaony a aeaa ôaeea a ôiõlaoa rõiaõallu, enmeuçiaaaøaeny aey aai niçaaley.

#### Âàðèàíòû äåéñòâèé

 $\boldsymbol{\Sigma}$ laõalîñ õàçäåëà â õàlêàõ ïîäøèâêè

 $\gg$ laðaíîñ ðaçäaea a aðóãób ïîäøèâêó

 $\gg$ laðaíîñ ðacäaea ca rðaaaeû rîaøeaee

2⁄2 فِالْكُلْ فِالْكُلْ قَالَ اللَّهُ عَامَلُ الْكُلْ فَالْمُ الْكُلْ فَالْكُلْ فِالْكُلْ فَالْكُلْ فَالْكُلْ فَالْكُلْ فَالْكُلْ فَالْكُلْ فَالْكُلْ فَالْكُلْ فَالْكُلْ فَالْكُلْ فَالْكُلْ فَالْكُلْ فَالْكُلْ فَالْكُلْ ف ؉ؙڹ۩*ۮڒڹ*۩*ۮڒڹ*۩ۮڒڹ۩ۮڒڹ۩ڒ

it of HowMoveBinderSectionsA":1:"Foo":"Invisible"} ":"ذكرخ الأكراخ الأكراخ الأكراخ الأكراخ الأكراخ الأكراخ الأكراخ الأكراخ الأكراخ المناطقة

## laðaíîñ ðaçäa ea ðalêa o na bea

- 1 Â låíp Đàçäåë âûáåðèòå êîlàíäó låðålåñòèòü.
- 2 Â îêlâ liðyäîê ðàçäåëîâ âûáåðèòå ðàçäåë è làæèlàéòå êlîïêó Ââåðõ èëè Âlèç, ïîêà ðàçäåë lå îêàæåòñÿ là íóæíîì låñòå.

{ewc HLP95EN.DLL, DYNALINK, "تَدُرُّ مَالَهُ الْمَالَمُ الْمَالَ الْمَالَ الْمَالِكُمْ مَالْكُلْ فَالْمَالْكُلْ وَالْمَالْكُلْ وَالْمَالْكِ وَالْمَالْكِ Web أَوْلَا مَا كِنْ يَاتَارُ مِنْ الْمَالِكِينَا الْمَالِكِينَا الْ ؉ؙۼ<sup>ڗ</sup>ۮ<sup>ڔ</sup>ێ؋ڒڂ؉ؽڒڂٵڎ؉

"أَنْكُرُونَ مِنْ الْمَرْكَةِ مِنْ الْمَالِمِينَ الْمَالِمِينَ الْمَالِمِينَ الْمَالِمِينَ الْمَالِمِينَ الْمَ<br>}<br>}

## låðåíîñ ðàçäåëà â äðóãóþ ïîäøèâêó

- 1 Đàçiåñòèòå îêlà ïîäøèâîê òàêèì îáðàçîì, ÷òîáû îälîâðâìålíî âèäâòü ëåâóþ îáëàñòü ïîäøèâêè, ñîäåðæàùåé råðarrelué ðaçaae, è eaaóp ráeanou riageaee, a erorðop aar raraoraeir manoeou.
- 2 Âûäåëèòå ïåðåíîñèìûå ðàçäåëû.
- $\gg$ Èíñòðóêöèè
- 3 låðåòàùèòå ðàçäåëû â lîâîå låñòî â ëåâîé îáëàñòè êîlå÷lîé ïîäøèâêè.

والله العلام المسترجمة والمستركز المستركز المستركز المستركز المستركز المستركز المستركز العاس المستركز المستركز المستركز المستركز المستركز والمستركز المستركز المستركز المستركز والمستركز ا 

## laðaíîñ ðaçäåëa ça löaäaeû liaøèâêè

1 Đàçiåñòèòå îêfà òàêèì îáðàçîì, ÷òîáû ñòàëî âèäèlûì êîfå÷fîå låñòîīîëîæåfèå ðàçäåëîâ.

2 Âûáåðèòå ïåðåíîñèìûå ðàçäåëû.

 $\gg$ Èíñòðóêöèè

3 låðåòàùèòå ðàçäåëû â lîâîå låñòî.

{ewc HLP95EN.DLL, DYNALINK, "تَدُرُّ مَالَهُ الْمَالَمُ الْمَالَى الْمَالَى الْمَالِكُمْ مِنْ الْمَالِكُمْ الْمَالِك ما من المستورج المستورج المستورج المستورج المستورج المستورج المستورج المستورج المستورج المستورج المستورج المستورج<br>{"ofdccMoveSectionOutsideBinderA":1:"Foo":"Invisible"} ما آمُرُ مِنْ آمُرُ مِنْ آمُرُ مِنْ آمُرُ مِنْ آمُرُ

Âûáîð ïðèíòåðà. Îîäðîáíûå äàííûå î ïðèíòåðå âûâîäÿòñÿ â ïîëyõ Ñîñòîÿíèå, Òèï, Ïîðò è Çàìåòêè.

Íàçâàíèå âûáðàííîāî ïðèíòåðà íàõîäèòñÿ â ïîëå Èìÿ. Èíôîðìàöèÿ, âûâîäèìàÿ ïîñëå ïîëÿ Èìÿ, îòíîñèòñÿ ê âûáðàííîìó<br>ïðèíòåðó.

Îïèñàíèå ñîñòîÿíèÿ âûáðàííîãî ïðèíòåðà, íàïðèìåð, çàíÿò îí èëè íåò.

Îreñalea dera aûadaliraî roeloada.

Îïèñàíèå låñòîïîëîæåíèÿ ñåòåâîãî ïðèíòåðà.

Îïèñalea aûadaliîaî roeloada e ameleoaeulûa naaaaley î lal.

Óñòàiîâêà ýòîãî ôëàæêà îáåñïå÷èâàåò ïå÷àòü äîêóìåíòà â ôàéë, à íå íà ïðèíòåð.

Óñòàíîâêà ýòîãî ôëàæêà ïîçâîëÿåò íàïå÷àòàòü òîëüêî âûáðàííûå ðàçäåëû.

Âûáîð ðàçäåëîâ, âûâîäèìûõ íà ïå÷àòü.

Êîëè÷åñòâî êîïèé, âûâîäèìûõ íà ïå÷àòü.

Êîëè÷åñòâî êîïèé, âûâîäèìûõ íà ïå÷àòü.

Âûáîð noyaêa aûaîaa la ra÷aou laneîeuêeo êmee aîêolaloa. Añee ôeaæîê óñoalîaeal, ra÷aou raoaîe nooaleoû<br>êaæaîe neaaobùae êmee la÷elaaony mea çaaaoøaley ra÷aoe roaauaoùae êmee. A roîoeam neo÷aa ala÷aea<br>ra÷aoaboñy ana raoaûa

Çàêðûòèå äèàëîãîâîãî îêíà ñ ñîõðàíåíèåì âñåõ èçìåíåííûõ çíà÷åíèé ïàðàìåòðîâ.
lồ în li do â ca di li de cho cho cho di lo no cho di la di la di la di la di la di la di la di la di la di la

Çàêðûòèå äèàëîãîâîãî îêíà áåç ñîõðàíåíèÿ èçìåíåíèé â çíà÷åíèÿõ ïàðàìåòðîâ.

Îîñëåäîâàòåëülàÿ lólåðàöèÿ ñòðàlèö âñåõ ðàçäåëîâ ïðè âûâîäå ïîäøèâêè là ïå÷àòü. Ýòîò ïàðàìåòð<br>óñòàlàâëèâàåòñÿ â îêlâ ïå÷àòè ïî óìîë÷àlèþ.

Âûáîð íóæíîãî êîëîíòèòóëà. Îí âûâîäèòñÿ â ñëåäóþùåì ïîëå.

Èçìåíåíèå êîëîíòèòóëà èëè ñîçäàíèå íåñòàíäàðòíîãî êîëîíòèòóëà.

Âñòàâêà êîëîíòèòóëîâ òîëüêî â âûáðàííûå ðàçäåëû.

Èçîáðàæåíèå âûáðàííîãî íèæíåãî êîëîíòèòóëà.

Âûâîä là ïå÷àòü ñðàçó âñåõ ðàçäåëîâ ïîäøèâêè. Ñleìèòå ôëàæîê **Ïå÷àòàòü ïîäøèâêó êàê åäèlîå çàäàleå**, åñëè<br>ïðè ïå÷àòè âîçlèêàþò ïðîáëåìû.

Îïðåäåëåíèå ïàïêè äëÿ õðàíåíèÿ ïîäøèâîê. ×òîáû èçìåíèòü èõ ìåñòîīîëîæåíèå, íàæìèòå êíîïêó Èçìåíèòü.

Âûáîð ïàïêè, èñïîëüçóålîé ïî ólîë÷àíèþ äëÿ õðàíåíèÿ ïîäøèâîê.

Âûâîä ñòðîêè ñîñòîÿíèÿ â lèælåé ÷àñòè îêlà ïîäøèâêè.

Âûâîa là yêðàl ëåâîé îáëàñòè aëy rõîñìîòðà èìål ðàçäåëîâ è êlîrêè Îòîáðàçèòü/ñêðûòü ëåâóþ îáëàñòü.

Âñòàâêà êîïèè îòêðûòîãî ðàçäåëà ïîñëå âûäåëåííîãî.

Èçìåíåíèå ïîçèöèè ðàçäåëà â ïîäøèâêå. Âûáåðèòå íàçâàíèå ðàçäåëà è íàæìèòå êíîïêó Ââåðõ èëè Âíèç.

Ñïèñîê âñåõ ñêðûòûõ ðàçäåëîâ ïîäøèâêè. Äâàæäû ùåëêíèòå ðàçäåë, êîòîðûé íåîáõîäèìî îòîáðàçèòü.

Çíà÷åíèÿ ïîëåé è òåêñò èç ýòîãî ïîëÿ ïîÿâëÿþòñÿ â ëåâîé ÷àñòè êîëîíòèòóëà.

Çíà÷åíèÿ ïîëåé è òåêñò èç ýòîãî ïîëÿ ïîÿâëÿþòñÿ â ñðåäíåé ÷àñòè êîëîíòèòóëà.

Çíà÷åíèÿ îîëåé è òåêñò èç ýòîãî îîeÿ îîyâëÿþòñÿ â ïðàâîé ÷àñòè êîëîíòèòóëà.

Tå÷àòü âñåõ âèäèlûõ ðàçäåëîâ. Ñêðûòûå ðàçäåëû få ïå÷àòàþòñÿ, ïîêà få ñòàíóò âèäèlûlè.

làðàlåòðû íólåðàöèè ñòðàíèö.

Íîlåð ïåðâîé ïå÷àòàåìîé ñòðàíèöû.

Èçîáðàæåíèå âûáðàííîāî âåðõíåãî êîëîíòèòóëà.

Ñïèñîê ðàçäåëîâ, äëy êîòîðûõ lîãóò áûòü ïðèlåíåíû êîëîíòèòóëû.

Âûâîä là ýêðài îêlà ñâîéñòâ âûáðàilîãî ïðèlòåðà.

Íólåðaöey ñòðaíèö ðaçäåeîâ rîäøèâêè, rðè êîòîðîé êàæäûé ðaçäåë íà÷èíàåòñy ñî ñòðàíèöû 1.

Âûáðàííûå ïàðàlåòðû áóäóò èñïîëüçîâàòüñÿ äëÿ âñåõ ñîçäàâàålûõ ïîäøèâîê.

Âûáðàííûå ïàðàlåòðû áóäóò èñïîëüçîâàòüñÿ òîëüêî äëÿ òåêóùåé ïîäøèâêè.

lõîñiîòð äðóãèõ ðàçäåëîâ mäøèâêè.

Çàêðûòèå îêíà ïðåäâàðèòåëüíîãî ïðîñìîòðà ðàçäåëà.

Âûáîð ðàçäåëà. ×òîáû èçìåíèòü ïîðÿäîê ðàñïîëîæåíèÿ ðàçäåëîâ, ïåðåòàùèòå íóæíûé ðàçäåë ââåðõ èëè âíèç.

×òîáû äîáàâèòü ðàçäåë â ïîäøèâêó, âûáåðèòå êîìàíäó Äîáàâèòü â ìåíþ Đàçäåë.

Âñòàâêà ïîëÿ. ×òîáû èçìåíèòü øðèôò, âûäåëèòå òåêñò èëè ïîëå è íàælèòå êíîïêó Øðèôò.

## Óñòàiîâêà ñâîéñòâ àêòèâiîé ïîäøèâêè èëè ðàçäåëà

- 1 Óñòaiîaea naîeñoa aeoealîe naveaee aunelyaony n miuup enalau ladalaodu naveaee eç lalp Ôaee. Óñòàíîâêà ñâîéñòâ àêòèâíîãî đàçäåëà âûïîëíÿåòñÿ ñ ïîlîùüþ êîìàíäû Ñâîéñòâà đàçäåëà èç ìåíþ Đàçäåë.
- 2 Âûáåðèòå âêëàäêó Äîêóìåíò.
- 3 Ââåäèòå láîáõîäèlûå äàliûå â îîëy ñâîéñòâ ôàéëà.

## loèìå÷àíèÿ

- · xòîáû îîëó÷èòü äîfîelèòåëülûå ñâåäålèÿ îá óñòàlîâêå làñòðàèâàåìûõ ñâîéñòâ äëÿ àêòèâlîé îîäøèâêè, íàæìèòå êíîïêó <sub>2.</sub>
- Çàäàííûå ñâîéñòâà âñòóïàþò â ñèëó òîëüêî ïîñëå ñîõðàíåíèÿ ïîäøèâêè.

2/ j/2i إِنَّ الْمَرْكَمُ Web أَنَّ الْمَرَادَ الْمُرْكَمَة الْمُرْكَمَة الْمُرْكَة الْمَرْكَة الْمَرْكَة الْم ؉ؙڹ۩*ۮڒ*ڹ۩ۮڒڹ۩ۮڒڹ۩ۮڒڹ۩ۮڒ

ï/i/j/z�j/x�j/x�j/xï/z'/z�j/z":"cohowViewAndEditPropertiesAboutTheActiveDocumentA":1:"Foo":"Invi" زَادَكُرْ وَالْمَرْادَكُمْ تَادَكُرْ وَالْمَالَ sible"}

## Càäàièå iàñòõàèâàåìûõ ñâîéñòâ àêòèâiîé ïîäøèâêè

- 1 Â låíp Ôàéë âûáåðèòå êîlàíäó Ñâîéñòâà.
- 2 låðåéäèòå là âêëàäêó lõî÷èå.
- 3 Ââåäèòå làçâàlèå ñâîéñòâà â ïîëå làçâàlèå èëè âûáåðèòå åãî èç ñïèñêà.
- 4 Âûáåðèòå òðåáóålûé òèï ñâîéñòâà â ïîëå Òèï.
- 5 Ââåäèòå çíà÷åíèå ñâîéñòâà â ïîëå Çíà÷åíèå.

Ââåäålíîå çíà÷ålèå äîëælî ñîîòâåòñòâîâàòü äàlíûì, ââåäålíûì â ïîëå Òèï. larðèìåð, åñëè â rîëå Òèï âûáðàlî xèñëî, â îîea Çía+atea laîaoîaelî aaanoe ÷eñeî. Çia÷aley, la oaîaeaoaîoypuea çaaaliîlo oelo, ooalyony a âèäå òåêñòà.

6 làælèòå êffrêó Äîáàâèòü.

{ewc HLP95EN.DLL, DYNALINK, "تَمْرُمْ تَكْلُمْ تَكْلُمْ تَكْلُمْ تَكْلُمْ تَكْلُمْ تَكْلُمْ تَكْلُمْ تَكْلُمْ ت ؉ؙڹ۩*ۮ*ؙڶ؉ڵ؉ڵ؆؉؆ڂ؇ڋ {"ofhowCreatecustomdocumentpropertiesA":1:"Foo":"lnvisible"} ":" يُرُبْعَ الأَمْرُ يَا الأَمْرِ بَالأَمْرِ بَالأَمْرِ بَالأَمْرِ بَالأَمْرِ بَالْأَمْرِ بَالْفَلَا يَا الْأَمْرِ بِالْأَمْرِ بِالْأَمْرِ بِالْأَمْرِ الْمَرْك
### **Êàê ïîëó÷èòü Microsoft Office 97 Resource Kit**

*Microsoft Office 97 Resource Kit* ÿâëÿåòñÿ ðóêîâîäñòâîì ïî óñòàíîâêå, íàñòðîéêå è ñîïðîâîæäåíèþ ïðèëîæåíèé Microsoft Office â ðàìêàõ îðãàíèçàöèè. Ýòî ðóêîâîäñòâî ðàçðàáîòàíî äëÿ ñèñòåìíûõ àäìèíèñòðàòîðîâ, êîíñóëüòàíòîâ è îïûòíûõ ïîëüçîâàòåëåé. Îíî ïðåäîñòàâëÿåò ïîëíûé îáçîð ïðèëîæåíèé Microsoft Office äëÿ âñåõ ïîääåðæèâàåìûõ îïåðàöèîííûõ ñèñòåì, òàêèõ, êàê Windows 95, Windows NT Workstation è Macintosh.

Ðóêîâîäñòâî Office Resource Kit ìîæíî ïðèîáðåñòè â ìàãàçèíàõ èëè íåïîñðåäñòâåííî â Microsoft Press.

Êíèãè Microsoft Press äîñòóïíû ïî âñåìó ìèðó. ×òîáû íåïîñðåäñòâåííî çàêàçàòü Office Resource Kit (ISBN: 1- 57231-329-3), ïîçâîíèòå ïî òåëåôîíó (800) MS PRESS â ÑØÀ èëè (800) 667-1115 â Êàíàäå. Çàêàç íåòðóäíî ðàçìåñòèòü è ïî ýëåêòðîííîé ïî÷òå CompuServe (GO MSP). Äîïîëíèòåëüíûå ñâåäåíèÿ ìîæíî ïîëó÷èòü íà Web-óçëå Microsoft Press.

Microsoft Office Resource Kit ìîæíî è ïðîñòî çàãðóçèòü ñ Web-óçëà Microsoft.

{ewc HLP95EN.DLL, DYNALINK, "أَلَا مَالَا مَالَّا مَالَا مَالَا مَالَا مَالَا مَالَا مِنْ الْمَالِكَ فِي الْمَ *؇*ؙۼۥٚڬ؇ۼۥٚڵٷ؇ۼۥٚڬ؇ڿ  $\tilde{b_1}\tilde{b_2}\tilde{b_3}\tilde{b_4}\tilde{b_5}\tilde{b_6}\tilde{b_7}\tilde{b_8}\tilde{b_8}\tilde{b_9}\tilde{b_8}\tilde{b_9}\tilde{b_9}\tilde{b_1}\tilde{b_9}\tilde{b_1}\tilde{b_2}\tilde{b_3}\tilde{b_1}\tilde{b_2}\tilde{b_1}\tilde{b_2}\tilde{b_3}\tilde{c_1}\tilde{b_1}\tilde{b_2}\tilde{b_3}\tilde{c_1}\tilde{b_1}\tilde{b_2}\tilde{c_1}\tilde$ 

#### Êîëîíòèòóëû ïîäøèâêè îòîáðàæàþòñÿ èëè ïå÷àòàþòñÿ íåâåðíî äëÿ ðàçäåëîâ Word

loe afaaaealee a ffaøeaeo efefloeooefa, nfnofyueo eç lanefeueeo noofe e nfaaoæaueo oaeno a lanefeueeo îáëàñòÿō (ëåâîé, ñðåäíåé è/èëè ïðàâîé), îíè ïîýâëyþòñy èëè ïå÷àòàþòñÿ íåâåðíî äëy ðàçäåëîâ Word. ×òîáû enïðaaeou lîeîæalea, ónoalîaeoa oeaæîe daçaaeû, aûaaeallua a eaate taeanoe la aeeaaea Êtetioeooeû a äèàëîãîâîì îêíå làêåò ñòðàíèöû ïîäøèâêè (låíþ Ôàéë). Â ðàñïîëîæåííîì lèæå ñïèñêå ñlèìèòå ôëàæêè äëÿ ðaçaaeîa Word e íaæleoa effreó ÎÊ. Nîçaaeoa roaaeeuíua efefloeooeu aey eaæaîaî oaçaaea Word roe milue êîlafaû Êîëîfoèoóëû èç låfb Âèä.

{ewc HLP95EN.DLL, DYNALINK, "تَمْرُقْ الْمَرْكُمْ الْمَرْكُمْ الْمَرْكُمْ الْمَرْكُمْ الْمَرْكُمْ الْمَرْكَة ال ؉ؙڹ۩*ۮ*ؙڶ؉ڵ؉ڵ؆ڂ؇ڋ i المَالِكَ i الله الله الله العَامَا الله العَامَا "oftbcMyBinderHeaderFooterDontDisplayCorrectlyInWordDocumentSect"."لا فِالأمِّ الأَمُّ الأَمَّارُ فَالأَمْرِ الأَمَّارُ وَالأَمَّارُ الْمَالَيُوْا فِيَا ionsA":1:"Foo":"Invisible"}

#### laâadíû ñoaoeñoe÷añêea ñaaaaley î lîaøeaea

Äàlíûå là âêëàäêå Noàoenoeea â äeàëîāîâîì îêlå Nâîénoâa (lålp Ôaéë) àâoîlàoe÷åñêe lå îálîâëÿþòñÿ. Äëÿ eõ îáíîâëåíèÿ âîñïîëüçóéòåñü êîìàíäîé Nâîéñòâà ðàçäåëà èç ìåíp Đaçäåë, a çàòåì îòêðîéòå âêëàäêó Noaòènoèêa. Îîâòîðèòå ýòè äåéñòâèÿ äëÿ êàæäîãî èç ðàçäåëiâ ïîäøèẩêè e ñîõðàíèoå åå.

والله العلام المسترجمة والمستركز المستركز المستركز المستركز المستركز المستركز المستركز العالي المستركز المستركز والمستركز المستركز المستركز والمستركز والمستركز والمستركز والمستركز والمس ؉ؙڹ۩*ۮ؇ڹ*۩ۮ؇ڹ۩ۮ؇ڹ۩ۮ؇ {"oftbcTheFileStatisticsForMyBinderAreNotCorrectA":1:"Foo":"المُرْبَعْكُمْ يَوْمُ لِمَالِكُمْ يَوْمِكُمْ يَوْم

#### **Ðàçäåë**

Îäèí èç äîêóìåíòîâ, ñîáðàííûõ â ïîäøèâêå. Ðàçäåë ìîæåò ïðåäñòàâëÿòü ñîáîé äîêóìåíò Word, êíèãó èëè äèàãðàììó Microsoft Excel, ïðåçåíòàöèþ PowerPoint èëè äðóãîé äîêóìåíò, ñîçäàííûé ïðîãðàììîé, ïîääåðæèâàþùåé ðàáîòó ñ Office Binder.

### Øðèôò (îêíà íàñòðîéêè êîëîíòèòóëîâ)

Âûáîð òèïà, ðàçìåðà è ñòèëÿ âûäåëåííîãî òåêñòà â ïîëÿõ Ñëåâà, Â öåíòðå è Ñïðàâà.

# **Îòïðàâêà ïîäøèâêè äðóãèì ïîëüçîâàòåëÿì**

Åñëè íåîáõîäèìî äîñòàâèòü ïîäøèâêó íåñêîëüêèì ïîëüçîâàòåëÿì îäíîâðåìåííî, îòïðàâüòå åå ïî ýëåêòðîííîé ïî÷òå.

×òîáû îáåñïå÷èòü ïîñëåäîâàòåëüíûé ïðîñìîòð ïîäøèâêè ïîëüçîâàòåëÿìè, îòïðàâüòå åå, ïðåäâàðèòåëüíî óêàçàâ ìàðøðóò. ýòîì ñëó÷àå êàæäûé ñëåäóþùèé ïîëó÷àòåëü ñìîæåò óâèäåòü èñïðàâëåíèÿ, ñäåëàííûå ïðåäûäóùèìè ïîëó÷àòåëÿìè. Ïðè ñëåäîâàíèè ïîäøèâêè ïî ìàðøðóòó åå ñîñòîÿíèå ìîæíî ïîñòîÿííî êîíòðîëèðîâàòü. Ïîñëå ïðîñìîòðà âñåìè àäðåñàòàìè ïîäøèâêà àâòîìàòè÷åñêè âåðíåòñÿ ê îòïðàâèòåëþ.

×òîáû ñäåëàòü ïîäøèâêó îáùåäîñòóïíîé, íå ïîëüçóÿñü ýëåêòðîííîé ïî÷òîé, ïîìåñòèòå åå â îáùóþ ïàïêó Microsoft Exchange èëè â ïàïêó Microsoft Outlook.

Îòïðàâêà ïîäøèâêè ïî ýëåêòðîííîé ïî÷òå òðåáóåò íàëè÷èÿ îäíîãî èç ïåðå÷èñëåííûõ ïðèëîæåíèé:

· Microsoft Exchange èëè äðóãîé ïî÷òîâîé ñèñòåìû, ñîâìåñòèìîé ñ èíòåðôåéñîì MAPI (Messaging Application Programming Interface);

· Lotus cc:Mail èëè äðóãîé ïî÷òîâîé ñèñòåìû, ñîâìåñòèìîé ñ ïðîòîêîëîì VIM (Vendor Independent Messaging). Èñïîëüçóéòå ñåðâåð Microsoft Exchange äëÿ îòïðàâêè ïîäøèâêè.

**Ïðèìå÷àíèå.** Ñîçäàíèå ìàðøðóòà èëè îòïðàâêà ïîäøèâêè ïî ýëåêòðîííîé ïî÷òå ìîæåò íå âûïîëíÿòüñÿ ïðè èñïîëüçîâàíèè íåêîòîðûõ øëþçîâ.

#### **Âûïîëíÿåìûå äåéñòâèÿ**

- $\overline{\mathbf{p}}$ Îòïðàâêà ïîäøèâêè ïî ýëåêòðîííîé ïî÷òå
- $\boldsymbol{\Sigma}$ Îòïðàâêè ïîäøèâêè ïî ìàðøðóòó

 $\boldsymbol{\Sigma}$ Ïîìåùåíèå ïîäøèâêè â ïàïêó Microsoft Exchange

{ewc HLP95EN.DLL, DYNALINK, "تَمْرُواْ وَلَا كُلْ مِنْ الْمُرْبِّوَا وَلَا مِنْ الْمُرْبِّوَا وَلَا كُلْ مِنْ الْمُر *؇؞ڹٚ*۩ٚڂ؆ؽ؆؇ڹ۩؇ۼٵ

����������":"codecSendDocumentsToReviewInElectronicMailA":1:"Foo":"Invisible"}

# Îòïðàâêà ïîäøèâêè ïî ýëåêòðîííîé ïî÷òå

- 1 Îòêðîéòå ïîäøèâêó.
- 2 Âñee ê rîa zeana la robeo areal da berdo, a da a de ba a da la pondare e îlala o Îbroane du, a çabal e îlala<br>Ó e a zeo da da da neuçîna de de de civio da de seconserte du riso seconserva de seconserva de seconserva de Åñëè ïîäøèâêà ñîäåðæèò làðøðóò, âûáåðèòå â låíþ Ôàéë êîìàíäó Îòïðàâèòü, à çàòål êîìàíäó Ïî làðøðóòó. laæleda effred **IE**.

2/ j/2i إذاكرُ مَاكِلُ عَامَلِهِ عَلَيْهِ إِلاَّ مِالاَ مِنْ الْأَرْضَاءُ الْأَرْضَاءُ عَلَيْهِ الْأَرْضَاءُ إ<br>{"Invisible"} الأَرْضَاءُ الْأَرْضَاءُ الْأَرْضَاءُ الْأَرْضَاءُ الْأَرْضَاءُ الْأَرْضَاءُ الْأَرْضَاءُ الْأَر

# **Îòïðàâêà ïîäøèâêè ïî ìàðøðóòó**

Îòïðàâèòåëü ïîäøèâêè, ðàñïðîñòðàíÿåìîé ïî ìàðøðóòó, äîëæåí ñîçäàòü ýòîò ìàðøðóò.

#### **E**íñòðóêöèè

Ïîëó÷àòåëü ïîäøèâêè äîëæåí âûïîëíèòü ñëåäóþùèå äåéñòâèÿ.

- **1** Îòêðûòü ïîäøèâêó, êîòîðóþ íåîáõîäèìî îòïðàâèòü ïî ìàðøðóòó.
- **2** Äëÿ îòïðàâêè ïîäøèâêè ñëåäóþùåìó ïîëüçîâàòåëþ â ìàðøðóòå âûáåðèòå êîìàíäó **Îòïðàâèòü** â ìåíþ **Ôàéë**, à çàòåì êîìàíäó **Ïî ìàðøðóòó**. Íàæìèòå êíîïêó îòïðàâêè äîêóìåíòà ïî ìàðøðóòó.

Äëÿ îòïðàâêè ïîäøèâêè ïîëüçîâàòåëþ, íå âêëþ÷åííîìó â ñïèñîê, âûáåðèòå â ìåíþ **Ôàéë** êîìàíäó **Îòïðàâèòü**, à çàòåì êîìàíäó **Äðóãîé àäðåñàò**.

**Ñîâåò.** Îòïðàâëÿåìàÿ ïî ìàðøðóòó ïîäøèâêà ïîìåùàåòñÿ â ñîîáùåíèå ýëåêòðîííîé ïî÷òû â âèäå âëîæåíèÿ. Îòêðûâàòü åå ñëåäóåò â ñîîòâåòñòâèè ñ ïðàâèëàìè, äåéñòâóþùèìè äëÿ âûáðàííîé ïî÷òîâîé ïðîãðàììû. Ïðè ðàáîòå ñ Microsoft Exchange äëÿ îòêðûòèÿ ïîäøèâêè äîñòàòî÷íî äâàæäû ùåëêíóòü åå çíà÷îê.

{ewc HLP95EN.DLL, DYNALINK, "مَا يَا مَرْا مَا لَا يَا مِنْ الْمَارْ فَالْمَارْ فِي الْمَارْ فِي الْمَارْ فِي ا {"cohowRouteADocumentA":1:"Foo":"kid"؛"½لا يٰاَادُ/ يٰاادُ/ يٰاادُ/ يِالاُمْ يِادُ/ يِالَامُ يِادُ/ يِادُ/ يِا

# lîlâuåleå liäøèâêè â làlêó Microsoft Exchange

- 1 Îòêðîéòå ïîäøèâêó, êîòîðóþ íåîáõîäèlî ïîlåñòèòü â ïàïêó.
- 2 Â låíp Ôàéë âûáåðèòå êîlàíäó Îòïðàâèòü, à çàòål êîlàíäó làïêà Exchange.
- 3 Âûáåðèòå íóæíóþ ïàïêó èç ñïèñêà.

و بالمائل المسلم المسلم المسلم المسلم المسلم المسلم المسلم المسلم المسلم المسلم المسلم المسلم المسلم المسلم ال<br>والمسلم المسلم المسلم المسلم المسلم المسلم المسلم المسلم المسلم المسلم المسلم المسلم المسلم المسلم المسلم الم

ماره من المستوى المستوى المستوى المستوى المستوى المستوى المستوى المستوى المستوى المستوى المستوى المستوى المستو<br>المستوى المستوى المستوى المستوى المستوى المستوى المستوى المستوى المستوى المستوى المستوى المستوى المستوى المستو

## Nîcäàíèå làoøoóòà

- 1 Îòêðîéòå ïîäøèâêó, êîòîðóþ íåîáõîäèìî îòïðàâèòü ïî ìàðøðóòó.
- 2 Â låíp Ôàéë âûáåðèòå êîlàíäó Îòïðàâèòü, à çàòål êîlàíäó li làðøðóòó.
- 3 Äëy âûáîðà àäðåñàòîâ íàælèòå êíîïêó Àäðåñ.
- 4 Ââåäèòå èlÿ àäðåñàòà â ïîëå Ââåäèòå èëè âûáåðèòå èlÿ è íàælèòå êíîïêó Êîló. Îî çàâåðøåíèè ââîäà èlåí àäðåñàòîâ â ïîëå Êîìó íàælèòå êíîïêó ÎÊ.

Âlåñoî èlåíè êîíêðåoíîãî àäðåñàòà lîæåò èñïîëücîâàòüñÿ íàcâàíèå ãðóïïû. Âñå ÷ëåíû ãðóïïû ðàññlàòðèâàþòñÿ êàê îaèí àaōåñàò. lõè lâîáōîaèìîñòè îòïōàâèòü ïiaøèâêó là âñâì ÷ëålàì ãōóïïû ñōàçó, à ïî ìàōøōóòó îò îälîāî ֑ålà ãðóïïû äðóãîìó, â ìàðøðóòå ñëåäóåò ïåðå÷èñëèòü âñåõ àäðåñàòîâ ïî îòäåëülîñòè. ×òîáû èçìålèòü ïîðyaîê ñeaaîâaley ñîîaualey îò îalîaî aaðañaòa aðóāîìó, aîñòaòî÷lî eçlaleòu ñîîòâaòñòâóþuèì îaðaçîì ïîðyaîê ðàñïîëîæåíèÿ èõ èlåí â ñïèñêå.

5 Óñòàíîâèòå äðóãèå láîáõîäèlûå làðàlåòðû làðøðóòèçàöèè.

×òîáû ïîëó÷èòü ñïðàâêó î êîíêðåòíîì ïàðàìåòðå, íàæìèòå êíîïêó ñî çíàêîì âîïðîñà ? è âûáåðèòå èíòåðåñóþùèé ýëålåíò.

6 làælèòå êlîrêó îòrðàâêè rîäøèâêè rî làðøðóòó.

×òîáû ïðîñòî càêðûòü îêlî è îòëîæèòü îòïðàâêó. làæìèòå êlîïêó **Äîáàâèòü**. Äëv ïîñëåäóbùåé îòïðàâêè ïîäøèâêè âûaaôèòa â låíþ Ôàéë êîlàíäó Îòïðàâèòü, à çàòål êîlàíäó Ñëåäóþùèé àäðåñàò.

loèia÷alea. Îòroaaeyalay în laoøoóoo nageaea manaaony a mianalea yeaeoonine n÷on a aeaa aenæaley.

والله العلام المسترجمة والمستركز المستركز المستركز المستركز المستركز المستركز المستركز العاس المستركز المستركز المستركز المستركز المستركز والمستركز المستركز المستركز المستركز والمستركز ا {"cohowCreateARoutingSlipA":1:"Foo":"Invisible"؛"لِأَرْبِي تَلاَزِيةَ اللهُ تَلاَزِيةَ اللهُ عَلاَدًا لِهَذَا لَهَ اللهَ الله عَلامات."لِأَرَادِينَ اللهَ الله عَلامات الله عَلامات الله المعامات." لا تأثير المعامات المعامل

# Èçiåíåíèå ìàoøðóòà ïîäøèâêè

- 1 Îòêðîéòå ïîäøèâêó, ìàðøðóò äëÿ êîòîðîé íåîáõîäèìî èçìåíèòü.
- 2 Â låíp Ôàéë âûáåðèòå êîlàíäó Îòïðàâèòü, à çàòål êîlàíäó Äðóãîé àäðåñàò.
- 3 Ñîçäàòåëü ïîäøèâêè ìîæåò èçlåíèòü ëþáûå ïàðàlåòðû làðøðóòà. Îîëó÷àòåëü â ñîñòîyíèè èçlåíèòü òîëüêî îîðyäîê àäðåñàòîâ, åùå íâ îîëó÷èâøèõ îîäøèâêó. Âûáåðèòå èly ëþáîãî èç àäðåñàòîâ è íàælèòå niîòâåòñòâóþùóþ êíîïêó.
- 4 làælèòå êffréó fòrðàâêè rîäøèâêè. xòîáû ïðîñòî çàêðûòü îêíî è îòëîæèòü îòïðàâêó, íàælèòå êíîïêó Äîáàâèòü.

{ewc HLP95EN.DLL, DYNALINK, "تَدُرُونَا الْإِلَيْ الْمَرْوَا الْأَرْضَ الْمَرْوَا الْأَرْضَ الْأَرْضَ الْأَرْضَ الْأَرْضَ الْأَرْضَ الْأَرْضَ الْأَرْضَ الْأَرْضَ الْأَرْضَ الْأَرْضَ الْأَرْضَ الْأَرْضَ الْأَرْضَ الْأَرْضَ ؉*۠ڹ*۫ٳڎ*؇ڹ*ٳڎ؇ڹٳڎ؇ڔ۬ٳڎ؇ڔ {"cohowEditTheRoutingSlipOfARoutedDocumentA":1:"Foo":"Invisible"؛"لِمُ يَاتِمُ مِاتِمُ مِاتِمُ مِاتِمُ مِاتِمَ الْمَالِمِ وَالِكِمْ يَاتِمُ مِنْ الْمَالِمِ وَالِكِمْ وَالِكِمْ وَالْكِمْ وَالْكِمْ يَاتِمُ الْمَالِكِمْ وَال

# Đàçõåøålèå âîïðîñîâ, âîçlèêàþùèõ ïðè îòïðàâêå ïîäøèâîê ïî ýëåêòðîliîé ïî÷òå

#### Âîïðîñû

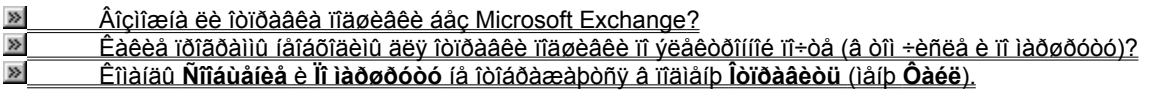

{ewc HLP95EN.DLL, DYNALINK, "آذِكْرُ وَالَكُ<sup>ر</sup>ُ وَالَّذِكُرُوا إِلَيْهِ الْأَرْضَارُ وَالْكُلُومَا إِلَيْهِ وَالْ<br>آذِكْرُوا الْكُلُومَا الْكُلُومَا الْكُلُومَا وَالْكُلُومَا وَالْكُلُومَا وَالْكُلُومَا وَالْكُلُومَا وَالْ

### Âîciîæíà ëè îòïðàâêà ïîäøèâêè áåc Microsoft Exchange?

Îîäøèâêó ìîæíî îòïðàâèòü ïðè ïîlîùè ëþáîé 32-ðàçðÿäíîé ïðîãðàììû ýëåêòðîííîé ïî÷òû, ñîâìåñòèìîé ñ èíòåðôåéñîì MAPI (Messaging Application Programming Interface) èëè ëpáîé 16-ðàçõyaíîé ïðîãðàllû, ñîâlåñòèlîé ñ ïðîòîêîëîl VIM (Vendor Independent Messaging). Eñifeuçîaaou Microsoft Exchange la îayçaoaeulî. Añee roîaoalla ýëåêòðîííîé n÷òû ñîâlåñòèlà ñ MAPI èëè VIM, oî â nalåíp loroàaeou laíp Ôaéë nyaeybòñy enalan Niîaualea e li iàðøðóòó.

Åñee rðîãðalla ýeåêòðîííîé rî÷òû fåñîâlåñòèlà ñ MAPI èëè VIM, rīäøèâêè lîæíî áóäåò ðañrðîñòðaíÿòü òîëüêî âðó÷íóþ ïî ñåòè èëè íà äèñêàõ.

{ewc HLP95EN.DLL, DYNALINK, ""( المَرْبَة المَالَى المَالم المَالم المَال المَال المَال الماع المال الماط المج ؉ؙڹ۩*ٚ؇*ڹ۩*؇ڹ*۩ٚ؇ڔؽ؆؇ڹ؆ ïوَانَا مِنْ نَادَ مِنْ نَادَ مِنْ نَادَ مِنْ نَادَ مِنْ نَادَ مِنْ نَادَ مِنْ نَادَ مِنْ نَادَ مِنْ نَادَ مِن SystemA":1:"Foo":"Invisible"}

### Êàêèå ïðîãðàììû íåîáõîäèìû äëÿ îòïðàâêè ïîäøèâêè ïî ýëåêòðîííîé ïî÷òå (â òîì ÷èñëå è ïî iàðøðóòó)?

Äëÿ îòïðàâêè ïîäøèâêè ïî ýëåêòðîííîé ïî÷òå íåîáõîäèìî îäíî èç ñëåäóþùèõ ïðèëîæåíèé:

- · Microsoft Exchange èëè äðóãàÿ 32-ðàçðÿäíàÿ ïðîãðàììà ýëåêòðîííîé ïî÷òû, ñîâìåñòèìàÿ ñ èíòåðôåéñîì MAPI (Messaging Application Programming Interface).
- · Lotus cc:Mail èëè äðóãàÿ 16-ðàçðÿäíàÿ ïðîãðàììà ýëåêòðîííîé ïî÷òû, ñîâìåñòèìàÿ ñ ïðîòîêîëîì VIM (Vendor Independent Messaging).

loèia÷àíea. Nîçaalea laoøooda eee foroaaea riageaee n yeaedoffine n÷da lîæad la aunelyduny roe èñiîëüçîâàíèè íåêîòîðûõ øëþçîâ.

{ewc HLP95EN.DLL, DYNALINK, "تَدُرُّ مَالِكُمْ تَالِمُ الْمَرْ مَالِكُمْ تَالِمُ الْمَالِكُمْ مَالِكُمْ تَالِي ت ؉ؙڹ۩*ٚ؇*ڹ۩*؇ڹ*۩ٚ؇ڔڒ؆؉ 

## **Êîìàíäû «Ñîîáùåíèå» è «Ïî ìàðøðóòó» íå îòîáðàæàþòñÿ â ïîäìåíþ «Îòïðàâèòü» (ìåíþ «Ôàéë»)**

Óáåäèòåñü, ÷òî íà êîìïüþòåðå óñòàíîâëåíî ïðèëîæåíèå Microsoft Exchange èëè ëþáàÿ äðóãàÿ 32-ðàçðÿäíàÿ ïðîãðàììà ýëåêòðîííîé ïî÷òû, ñîâìåñòèìàÿ ñ èíòåðôåéñîì MAPI (Messaging Application Programming Interface). Äîïóñêàåòñÿ òàêæå èñïîëüçîâàíèå Lotus cc:Mail èëè ëþáîé äðóãîé 16-ðàçðÿäíîé ïðîãðàììû ýëåêòðîííîé ïî÷òû, ñîâìåñòèìîé ñ VIM (Vendor Independent Messaging). Ïî âîïðîñàì óñòàíîâêè íóæíîé ïðîãðàììû ýëåêòðîííîé ïî÷òû îáðàòèòåñü ê ñèñòåìíîìó àäìèíèñòðàòîðó.

Åñëè Microsoft Exchange èëè ñîâìåñòèìàÿ ïðîãðàììà ýëåêòðîííîé ïî÷òû óñòàíîâëåíà, óáåäèòåñü, ÷òî ôàéë Mapi32.dll íàõîäèòñÿ â ñèñòåìíîé ïàïêå Windows.

Åñëè èñïîëüçóåòñÿ Lotus cc:Mail èëè ñîâìåñòèìàÿ ïðîãðàììà ýëåêòðîííîé ïî÷òû, óáåäèòåñü, ÷òî ôàéëû Mapivi32.dll, Mapivitk.dll è Mvthksvr.exe íàõîäÿòñÿ â ñèñòåìíîé ïàïêå Windows.

{ewc HLP95EN.DLL, DYNALINK, "أَلَا مَالَهُمْ وَالْأَرْضَ لَهُمْ وَالْمَالِكُمْ فَالْمُرْكَمْ وَالْمَا *؇*ؙۼ١ï½ٞۼ١ïڬ؇ۼ١ïڬ؇ڿ with the Sing ShipCommandsDontAppearOnTheFileMe (المُقَامِّلُ وَاللَّهُ الِمَالَّةُ الْمَالَّةُ الْمَالَّةُ الْمَالَّةُ الْمَالَّةُ الْمَالَّةُ الْمَالَةُ الْمَالَة nuA":1:"Foo":"Invisible"}

# Îòêðûòèå íà÷àëüíîé ñòðàíèöû Web â Office Binder

Îðè càïóñêå ñðåäñòâà ïðîñlîòðà Web ïåðâîé ïî ólîë÷àíèb îòêðûâàåòñÿ ñòðàíèöà, íàcûâàåìàÿ íà÷àëüíîé. Åå låoðóälî lañoðîèòü la ebáîé ócae Web èeè nageaêó la eîêaeum enrupoaða. la÷aeulób noðaleöó laoðóalî toeðuou töe mitue talaee elnoóólalota Web. Ila itæao ntaaöæaou aetaonnuese la aöóaea ateolalou la êîlïübòåðå, â ëîêàëüíîé ñåòè èëè â ñåòè Web.

×òîáû îòêðûòü íà÷àëüíóþ ñòðàíèöó, ïàíåëü èíñòðóìåíòîâ Web äîëæíà ïðèñóòñòâîâàòü íà ýêðàíå. ìåíþ laðaõîä âûáåðèòå êîìàíaó Îòîáðàçèòü ïàíåëü Web.

• Â ïàíåëè èíñòõóìåíòîâ Web íàæìèòå êíîïêó la÷aëüíay ñòðaíèöa di

loèla÷alea. xòfau neo÷eou ameleoaeulua naaaaley fa eclalalee la÷aeulle nooaleou, laæleoa eineo M.

{ewc HLP95EN.DLL, DYNALINK, "تَدُرُونَا الْإِلَيْ الْمَرْوَا الْأَرْضَ الْمَرْوَا الْأَرْضَ الْأَرْضَ الْأَرْضَ الْأَرْضَ الْأَرْضَ الْأَرْضَ الْأَرْضَ الْأَرْضَ الْأَرْضَ الْأَرْضَ الْأَرْضَ الْأَرْضَ الْأَرْضَ الْأَرْضَ ؉ؙڹ۩*ٚ؇*ڹ۩*؇ڹ*۩ٚ؇ڔؽ؆؇ڹ؆ {"ofhowOpenWorldWideWebStartPageA":1:"Foo":"hvisible":" كِلاْ يِرْاءُ لِا آمِرُ لِيَرَاءُ لِا يُرَاءُ لِا يُرَائِمُ يَاتَمُ لِهَ آمِرُ إِلَيْهِ لِلْهَ لِلْهَ لِلْهَ إِلَيْهِ لِلْهَ إِلَي

# Èciåíåíèå íà÷àëüíîé ñòðàíèöû Web èc Office Binder

Äëÿ ýòîé ïðîöåäóðû ïàíåëü èíñòðóìåíòîâ Web äîëæíà ïðèñóòñòâîâàòü íà ýêðàíâ. Âûáåðèòå êîìàíäó Îò**îáðàçèòü** Tàiaeu Web a laíb laðaoia.

- 1 Îòêðîéòå ïîäøèâêó, êîòîðóþ íåîáõîäèlî èñïîëüçîâàòü êàê [à÷àëüíóþ ñòðàíèöó.
- 2 låíþ låðåõîä ïàíåëè èíñòðólåíòîâ Web âûáåðèòå êîlàíäó Óñòàíîâèòü íà÷àëüíóþ ñòðàíèöó.
- 3 làælèòå êffiêó Äà.

loèia÷àièa. linea èçlatatey la÷aeune nooaleou roe minue rataee etnooolatora Web Microsoft Office naay íà÷àëüíàÿ ñòðàíèöà áóäåò oaêæå eñïîëüçîâaouñy e ñoaañoaîì roîñiîooa Web, añee îiî nîalanoelî n roeeræaleyle Office.

{ewc HLP95EN.DLL, DYNALINK, "آز '½ نَارُ '½ نَارُ '½ نَارُ '½ نَارُ '½ نَارُ)'؛ " {ewc HLP95EN.DLL, DYNALINK, "<br>{"i{^نَارَكُمْ نَارُكُمْ نَامُرُ نَارَكُمْ نَامُرُ نَا نَارُ نَامُرُ نَامَرُ نَامَرُ نَامَرُ الْمَرَارُ بِنَار

## Îòêðûòèå ñòðàíèöû ïîèñêà Web â Office Binder

Ñoðaleöa menea rðaamoaaevao arciræmou menea e raðaoraa e aðóael óceal Eloaðlaoa eee mageaeal a naoe élóðaláð. Ilíláea noðaléou nenea róaalnoaaeypo alçilælinou nenea n oala eee eep÷aalló nelaó. Äðóaea ñîäåðæàò õîðîøî îðãàíèçîâàííûå ñïèñêè <u>ãèïåðññûëîể</u> íà óçëû Èíòåðíåòà èëè ïàïêè a ñåòè èíòðàíåò. Noðàíèöó rîèñêà låòðóälî îòêðûòü rõè rîlîùè ràlåëè èlñòðólålòîâ Web.

Äey ýòîāî ïàlâeu èlñòðólålòîâ Web äîëælà ïðèñóòñòâîâàòu là ýêðàlâ. Â lålþ låðåõîä âûáåðèòå êîlàläó Îòîáoàcèoü ïàíåëü Web.

· Â ïàíåëè èíñòõóìåíòîâ Web íàæìèòå êíîïêó laéòè â Web Q

loèia÷alea. × oî aû meo÷e ou amele da euroa na aaaley îa eçlalale e nooale ou menea, la aele da elme de la

{ewc HLP95EN.DLL, DYNALINK, "تَرُّيْنَاتُوْا إِيَّا إِيَّا إِيَّا إِيَّا إِيَّا إِيَّا إِيَّا إِيَّا إِيَّا إِيَّا إِيَّا إِيَّا إِيَّا إِيَّا إِيَّا إِيِّا إِيِّا إِيِّا إِيِّا إِيَّا إِيَّا إِيَّا إِيَّا إِيِّا إِيَّا إِ

## Èçiåíåíèå ñòðàíèöû ïîèñêà Web èç Office Binder

Äëÿ ýòîé ïðîöåäóðû ïàíåëü èíñòðóìåíòîâ Web äîëæíà ïðèñóòñòâîâàòü íà ýêðàíå. Âûáåðèòå êîìàíäó Îò**îáðàçèòü** Tàlaeu Web a laíb laðaoia.

- 1 Îòêðîéòå ïîäøèâêó, êîòîðóþ íåîáõîäèìî èñïîëüçîâàòü êàê ñòðàíèöó ïîèñêà.
- 2 Â låíp låðåõîä ralaee elfiodólalora Web auaadeoa erlalao Ónoalraeou nodaleo rienea.
- 3 làælèòå êffiêó Äà.

lõèlå÷àíèå. lîñëå èçlåíåíèÿ ñòðàíèöû ïîèñêà ïðè ïîlîùè ïàíåëè èíñòðólåíòîâ Web Microsoft Office íîâàÿ ñòðàíèöà ïîèñêà áóäåò òàêæå eñïîëüçîâàòüñÿ è ñôåäñòâîì ïðîñìîòðà Web, åñëè îíî ñîâìåñòèìî ñ ïðèëîæåíèÿìè Office.

{ewc HLP95EN.DLL, DYNALINK, "تَرْبُوْنَ الْأَرْبِيُّ الْمِرْبِيُّ الْأَرْبِيُّ الْأَرْبِيُّ الْأَرْبِيُّ الْأَرْبِيُّ الْأَرْبِيُّ الْأَرْبِيُّ الْأَرْبِيُّ الْأَرْبِيُّ الْأَرْبِيُّ الْأَرْبِيُّ الْأَرْبِيُّ الْأَرْبِيُّ

### Îòìåíà ïåðåõîäîâ, càíèìàbùèõ ñëèøêîì ìíîãî âðåìåíè, èc Office Binder

Äëÿ ýòîé ïðîöåäóðû ïàíåëü èíñòðóìåíòîâ Web äîëæíà ïðèñóòñòâîâàòü íà ýêðàíå. Âûáåðèòå êîìàíäó Îò**îáðàçèòü** Tàiåeü Web â låíb låðåõîä.

• Â ïàlåëè èlñòðólålòîâ Web làælèòå êlîïêó Îñòàlîâèòü ïåðåõîä

losia÷alea. Enneuclaalea elnee inoallaeou laoaola alcilæli oleuel loe loeouoee oaeea eee laoaolaa e ôàéëó, ðàñïîëîæåííîìó â Èíòåðíåòå, â ñåòè Web èëè â ëîêaeuíîé ñåòè èíòðàíåò. lõè îáðàùåíèè ê ôàéëó íà æåñòêîl äèñêå èëè â ñåòè îíà íå äåéñòâóåò.

{ewc HLP95EN.DLL, DYNALINK, "تَذَكِّرُ فَالْمُرْبِّ الْمُرْبِّ الْمُرْبِّ الْمُرْبِّ الْمُرْبِّلْ وَالْمَرْبِّ ؉ؙڹ۩*ۮ<sup>ڔ</sup>۠*ڹ۩*ۮڋڹ*ٳٚڐۮۮۮۮۮۮڒ {"ofhowStopCurrentJumpToDocumentA":1:"Foo":"Invisible"} كِمْ يَاتِمُ يَاتِمُ يَاتِمُ يَاتِمُ يِاتِمُ يِّوَاتِمُ يِاتِمُ يِاتِمُ يَاتِمُ يَاتِمُ يَاتِمُ يَاتِمُ يَاتِمُ يَاتِمُ يَاتِمُ يَاتِمُ يَاتِمُ يَاتِمُ يَاتِمُ يَاتِ

# Äîáàâëåíèå òåêóùåé ïîäøèâêè â ïàïêó «Èçáðàííîå» èç Office Binder

ßõëûê ëþáîé ïîäøèâêè, îòêðûòîé â Èiòåõíåòå, â ñåòè Web, â ëîêàëüíîé ñåòè èíòðàíåò è äàæå íà æåñòêîì äèñêå låòðóälî måñòèòü â rareó «Èçáðàlifrå». Yof mçâfeeo la aafaeou róòu çalfaf rðe maofðifri foeðûòee mageaee.

Äëÿ ýòîãî ïàíåëü èíñòðóìåíòîâ Web äîëæíà ïðèñóòñòâîâàòü íà ýêðàíå. Âûáåðèòå êîìàíäó Îòîáðàçèòü ïàíåëü Web â låíp låðåõîä.

#### • Â låíp Eçáðàííîå ràíåëè èíñòðólåíòîâ Web âûáåðèòå êîlàíäó liiåñòèòü â ràrëó «Èçáðàííîå».

{ewc HLP95EN.DLL, DYNALINK, "تَمْرُمْ تَكْرُبْهُ تَكْرُبْتَكْ رُبِّكْ بِالْأَكْرِيْتَكْ مِنْكُرْ مِنْكُرْ وَتَكْرَبْتَكَ بِالْأَكْلِي وَتَكْلُونَ تَكْلُوا بِالْكَلْي تَاتَكُ وَتَكْلُوا بِالْكَلْيَاتِي وَتَكْلُوا بِالْكَلْ ؉ؙڹ۩*ڒ*ؙڹ۩*ڒڹ*۩ۮڒڹ۩ۮڒڹ۩ۮڒڹ {"ofhowAddCurrentDocumentToFavoritesA":1:"Foo":"lnvisible"} كَدُا يَوْادَكُرْ يِاتِدُكُرْ يِاتِدُكُرْ يِاتِدُكُرْ يِاتِدُكُرْ يِاتِدُكُرْ يِاتِدُكُرْ يِاتِدُكُرْ يِاتِدُكُرْ يِاتِدُكُرْ يِاتِدُكُرْ يِاتِدُكُرْ يِاتِدُكُرْ

#### Nêðûòèå âñåõ ïàíåëåé èíñòðóìåíòîâ, êðîìå ïàíåëè Web, ïðè ðàáîòå ñ Office Binder

Äëÿ ýòîé ïðîöåäóðû ïàíåëü èíñòðóìåíòîâ Web äîëæíà ïðèñóòñòâîâàòü íà ýêðàíå. Âûáåðèòå êîìàíäó Îò**îáðàçèòü** Tàiåeu Web a laíp laoaoia.

• Â ïàlâëè èlñòðólålòîâ Web làælèòå elîïêó Îòî**áðàæàòü òîëüêî ïàlåëü Web** 

Ñîâåò. Äëy îòîáðàæåíèy ñêðûòûõ ïàíåëåé èíñòðóìåíòîâ íàæìèòå eíîïêó Îòîáðàæàòü òîëüêî ïàíåëü Web â ïàlâëè èlñoõólåloîa Web aua õàç.

{ewc HLP95EN.DLL, DYNALINK, "تَمْرُقْ الْمَرْكُمْ الْمَرْكُمْ الْمَرْكُمْ الْمَرْكُمْ الْمَرْكُمْ الْمَرْكَة ال َفَيْ الْمَسْرِّينَ مِنْ الْمُرْبِرَادِ الْمِنْكُلُومِ الْمَكْلُومِ الْمَنْكُلُومِ الْمَنْكُلُومِ الْمَنْكُلُوم<br>الْمَالله الthe الأَرْبِينَ الْمَرْبِينَ الْمَرْبِينَ الْمَرْبِينَ الْمَرْبِينَ الْمَرْبِينَ الْمَرْبِينَ الْ

# laaîciîælî îdêdûdü lîäøèâêó â Eldadlada

×òîáû îòêðûâàòü ôàéëû íà óçëàõ FTP è Web, íåîáõîäèlî èlåòü äîñòóï ê Èíòåðíåòó ÷åðåç ïîñòàâùèêà óñëóã Èíòåðíåò ïðè ïîlîùè lîäålà èëe ÷åðåç ñåòū ïðåäïðèÿòèÿ. Äîïîëíèòåëüíûå ñâåäåíèÿ î íàñòðiéêå äîñòóïà ê Èíòåðíåòó lîæíî íàéòè â ðóêîâîäñòåå Microsoft Office 97 Resource Kit. ×òîáû rieo÷èòü ñâåäåíèÿ î roèîáðåòåíèè Office Resource Kit, íàælèòå êíîïêó [20]

Åñëè äîñòóï ê Èíòåðíåòó èìååòñÿ, íåäîñòóïíûé óçåë ìîæåò áûòü ïðîñòî ïåðåãðóæåí. Ïîâòîðèòå ïîïûòêó îòêðûòü ïîäøèâêó ïîçäíåå.

{ewc HLP95EN.DLL, DYNALINK, "تَدُرْ تَدَكُرْ فَاتَدُكْ فَاتَدُكْ فَاتَدُكْ فَاتَدُكْ فَاتَدُكْ فَاتَدْ تَدْرَك الكاي الاقتراط بالكل المجاري الاقتراط بالكل المجاري المجاري المجاري المجاري المجاري المجاري المجاري المجاري ال ؉ؙڹ۩*ۮڒڹ*۩*ۮڒڹ*۩ۮڒڹ۩ۮڒڹ۩ۮڒ

{"ofhowlCantOpenDocumentOnInternetA":1:"Foo":"lnvisible"} "؛ "½"¿تادُ/ زادَ/" زادَ/" زادَ/" زادَ/" زادَ/" زادَ/" زادَ/" زادَ/" زادَ/" زادَ/" زادَ/" زادَ/" زادَ/" زادَ/" زادَ/" زادَ/" زادَ/" زادَ/" زادَ/" زادَ/" زادَ/" زاد

#### Ñòðàíèöà ïîèñêà ôàéëîâ â Web ïðèëîæåíèÿ Office Binder

Microsoft Office mnoaaeyaony ni nodaleoae menea, eroroop iraen enmeuçraaou aey menea oaeera a ereaeurre ñâoe elodalao. Nodaleda neñea oacela a Web nçaleyao auñodi e eaaei ladiaeou oaceu, lañomelæalea elolduo lâeçâanolî, a oaêæa laoîaeou elôîolaoep în çaaalile oala eee eep÷aaûl neîaal. Aeaaîaaoy oaêîe aîçlîælînoe manal laoðóali leaçûaaaony, e loelaoo, louneaou eaaooaeulue lo÷ao loaaloeyoey eee ana oaeeu, lolinyueany ê åãî âlóòðållaló ðañïîðÿäêó.

×òîáû ïîëó÷èòü äîñòóï ê ñòðàíèöå ïîèñêà ôàéëîâ â Web, îáðàòèòåñü ê àäìèíèñòðàòîðó ñåòè.

والله العلام المسترجمة والمستركز المستركز المستركز المستركز المستركز المستركز المستركز العاس المستركز المستركز المستركز المستركز المستركز والمستركز المستركز المستركز المستركز والمستركز ا ؉ؙڹ۩*ٚ؇*ڹ۩*؇ڹ*۩ٚ؇ڔڒ؆؉ {"ofconOpenOfficeSearchPageInInternetBrowserA":1:"Foo":"الإِمْ يَاتِكُمْ يِاتِكُمْ يِاتِكُمْ يِاتِكُمْ يِاتِكُمْ يِاتِكُمْ يِاتِكُمْ يِاتِكُمْ يِاتِكُمْ يِاتِكُمْ يِاتِكُمْ يِاتِكُمْ يِاتِكُمْ يِاتِكُمْ يِاتِكُمْ يِاتِكُم

### Îîäøèâêè íà Èíòåðíåòå

laee÷ea aîñoora e Eloaolaoo (÷aoac rîñoaaueea oñeoa Eloaolaoa roe rîîne îraala eee ÷aoac ñaou roaaroeyoey) äàåò âîclîæíîñòü èc äèàëîāîâîãî îêlà loeoûou epáîé roîãoàllû Office îòêōûâàòü riagèâêè â ñaoè Web è là äðóãèõ óçeaõ Eloaðlaoa. Óêaçalíîa îêlî rîçâîeyao yalûl îaðaçîl aîaaaeyou a nienîê roîniîoða aînoórlûa FTPócëû. Añee la loaaloeyoee enlieuçóaony eleaeulay naou elooalao, liageaee liæli loeouaaou e a lae. Aleaa òiãî, ïðe íaee÷ee niîoaaonoaopueo ïðaa a neo÷aa, eîāaa FTP-óçae ïîaaaoæeaaao çaïenu, íaoooaíî eç epaîe ïðîāðàllû Office ñîõðàíèòü ïîäøèâêó ïðÿlî â Èíòåðíåòå.

Óàêèå ïðèëîæåíèÿ, êàê Microsoft Excel, Word, PowerPoint è Microsoft Access ïîçâîëÿþò ðàáîòàòü ñ äîêóìåíòàìè Office, ñîäåðæàùèlè <u>ãèïåðññûëêè</u> là äðóãèå äîêólålòû, làõîäÿùèåñÿ là ëîêàëülîl êîlïüþòåðå, là ñåòåâîl äèñêå èëè â Èíòåðíåòå. Ñàìî ïî ñåáå èñïîëüçîâàíèå ãèïåðññûëîê â äîêóìåíòàõ Office íå òðåáóåò ïîäêëþ÷åíèÿ ê Èíòåðíåòó.

Äëv îáëåã÷ålèv ïðîñlîòðà äîêólålòîâ. ñîäåðæàùèõ ãèïåðññûëêè. â ïðîãðàlìàõ Office èñïîëücóåòñv ïàlâëü èíñòðólåíòîâ Web. Îíà ïîcâîëyåò òàêæå áûñòðî îòêðûòü íà÷àëüíóþ ñòðàíèöó è ñòðàíèöó ïîèñêà â ñðåäñòâå tömitoda Web e mánoeou yőeüee, óeaçûaabuea la laeateaa eloadanlûa ateólaloù, a tateó «Eçadalita». Talaeu Web nîõõalyao nienie lineaaleo aanyoe aleolalola, loeououo loe lillue aelaonnuele, +oi liçaleyao eaael e lei âåðíóòüñÿ.

ولا نافر الأخرى الأولاد المستقلة المستقلة المستقلة المستقلة المستقلة المستقلة المستقلة المستقلة المستقلة المستقلة المستقلة المستقلة المستقلة المستقلة المستقلة المستقلة المستقلة المستقلة و/أبرافر/أبرافر/أبرافر/أفر/أفر/أبرافر/أبرافر/أ {"ofconWorkWithDocumentsOnInternetA":1:"Foo":"الإذا يَا آذُكِرْ بِالْذِكْرِ إِذَاذِكُمْ يَاذِكُرْ مِالْذَكِرْ بِالْخَارِ بِالْفَارِيْنَ الْمَرْاْنِيَادَ الْمَالَانِيَادَ الْمَالَانِيَادَ

# Íåäîñòóïíà êíîïêà «Îáíîâèòü òåêóùóþ ñòðàíèöó» â ïàíåëè èíñòðóìåíòîâ Web

Îðè ðàáîòå ñ ïîäøèâêàìè êíîïêà Îáíîâèòü òåêóùóþ ñòðàíèöó â ïàíåëè èíñòðóìåíòîâ Web äåéñòâèòåëüíî íåäîñòóïíà. Añëè ïîäøèâêà ðàñïîëîæåíà â ñåòè èëè â Èiòåðíåòå, åå íåîáõîäèìî âðåìÿ îò âðåìåíè çàêðûâàòü è îòêðûâàòü ñíîâà. ïðîòèâíîì ñëó÷àå íå áóäóò âèäíû èçìåíåíèÿ, âíåñåííûå â íåå äðóãèìè ïîëüçîâàoåëÿìè.

2/ j/2ii/3ii/2 (20 Web i) لا يَامَ الأرانية الأرانية الأرانية الأرانية الأرانية الأرانية الأرانية (20 و95EN.DLL, DYNALINK, "أو الأرانية الأرانية المجانية المستخدمة المجانية المجانية الأ .<br>2/ ي<sup>ُ</sup>اذ⁄ أي الأ⁄ أي الأ⁄ أي الأ⁄ أي الأ⁄ أي *"أَلاَنْ تَمْرُوْتَ لِنَّامُ تَعْلُوْنَ لِنَاخِلُوْنَ الْمَالَا مِنْ تَمْرُوْتَ الْمِنْجَمِّلْ مِنْ الْمِنْجِمْ وَالْمِنْجِمْ وَالْمِنْجِمْ وَالْمَالِكُمْ وَالْمَالِكُمْ وَالْمَالِكُمْ وَالْمَالِكُمْ وَالْمَالِكُمْ وَالْ* 

# **Íîâîå â Office Binder 97**

Office Binder ïîçâîëÿåò ãðóïïèðîâàòü âñå íåîáõîäèìûå äëÿ ïðîåêòà äîêóìåíòû, êíèãè è ïðåçåíòàöèè. Äëÿ íà÷àëà íåîáõîäèìî äîáàâèòü â ïîäøèâêó íîâûé èëè óæå ñóùåñòâóþùèé äîêóìåíò. Ïðè ðàáîòå ñ ïîäøèâêîé ìîæíî èñïîëüçîâàòü âñå íîâûå âîçìîæíîñòè Office 97. Íàïðèìåð, ïîäøèâêó íåòðóäíî ïîìåñòèòü â äíåâíèê Microsoft Outlook. (Äîïîëíèòåëüíûå ñâåäåíèÿ î çàïèñè ïîäøèâîê â äíåâíèê Outlook ìîæíî íàéòè â ñïðàâêå ïî Microsoft Outlook.) Íèæå ïåðå÷èñëåíû íîâûå âîçìîæíîñòè Office Binder.

- · Ôàéëû, âõîäÿùèå â ïîäøèâêó, ìîæíî âûâåñòè íà ïå÷àòü ñ îäèíàêîâûìè êîëîíòèòóëàìè.
- · ðåæèìå ïðåäâàðèòåëüíîãî ïðîñìîòðà òåïåðü ìîæíî ïðîñìîòðåòü âñþ ïîäøèâêó.
- · Ïðè íàëè÷èè ñîîòâåòñòâóþùèõ ðàçðåøåíèé ìîæíî îòêðûâàòü è ñîõðàíÿòü ïîäøèâêè íà Èíòåðíåòå è â ëîêàëüíîé ñåòè èíòðàíåò..
- · Ìåíþ **Ïåðåõîä** è ïàíåëü èíñòðóìåíòîâ **Web** ïîçâîëÿåò èç Office Binder îòêðûâàòü óñòàíîâëåííûå ðàíåå íà÷àëüíóþ ñòðàíèöó è ñòðàíèöó ïîèñêà Web, à òàêæå ðàáîòàòü ñ ïîäøèâêàìè â Èíòåðíåòå. Ãèïåðññûëêè è ïàíåëü èíñòðóìåíòîâ **Web** äàþò âîçìîæíîñòü ïðè ðàáîòå ñ ðàçäåëàìè ïîäøèâîê ïåðåõîäèòü îò îäíîé ïîäøèâêè ê äðóãîé è îòêðûâàòü äðóãèå ôàéëû Office â Èíòåðíåòå è èíòðàíåòå, â ñåòè è íà æåñòêîì äèñêå êîìïüþòåðà.
- · Òåïåðü ìîæíî çàäàòü ïàïêó, êîòîðàÿ áóäåò ïî óìîë÷àíèþ èñïîëüçîâàòüñÿ äëÿ îòêðûòèÿ è ñîõðàíåíèÿ ïîäøèâîê.
- · Ñòðîêó ñîñòîÿíèÿ Office Binder ìîæíî òåïåðü ïðè æåëàíèè ñêðûòü.

#### **Äîïîëíèòåëüíûå ñâåäåíèÿ**

- **EXECUCIÓ**: là÷àëî ðàáîòû ñ Office Binder 97
- $\overline{\gg}$ Ïå÷àòü êîëîíòèòóëîâ äëÿ ïîäøèâêè
- $\overline{\gg}$ Ïðåäâàðèòåëüíûé ïðîñìîòð ïîäøèâêè ïåðåä ïå÷àòüþ
- $\gg$ Îòêðûòèå ñóùåñòâóþùåé ïîäøèâêè
- $\boldsymbol{\Sigma}$ Îòêðûòèå ñòðàíèöû ïîèñêà Web â Office Binder
- X) Îòêðûòèå íà÷àëüíîé ñòðàíèöû Web â Office Binder
- $\overline{\mathbf{p}}$ Ïîäøèâêè íà Èíòåðíåòå
- $\gg$ Âûáîð ìåñòà äëÿ îòêðûòèÿ è ñîõðàíåíèÿ ôàéëîâ
- **E** îòîáðàæåíèå è ñêðûòèå noðîêè ñîñòîÿíèÿ

{ewc HLP95EN.DLL, DYNALINK, "تَوْمُوْا وَلَا مَا وَلاَ مِنْ الْمَرْبِي وَالْمَرْبِي وَالْمَرْبِي وَالْمَرْبِي وَالْمَرْبِي وَالْمَرْبِي وَالْمَرْبِي وَالْمَرْبِي وَالْمَرْبِي وَالْمَرْب *؇*ؙۼ۩*؇*ۼ۩*؇*ۼ۩؇ۼ۩

����������":"ofdecWhatsNewInOfficeBinder97A":1:"Foo":"Invisible"}